## **МИНИСТЕРСТВО ОБРАЗОВАНИЯ И НАУКИ РФ**

Федеральное государственное бюджетное образовательное учреждение высшего образования

«ТОМСКИЙ ГОСУДАРСТВЕННЫЙ УНИВЕРСИТЕТ СИСТЕМ УПРАВЛЕНИЯ И РАДИОЭЛЕКТРОНИКИ» (ТУСУР)

# **А.М. КОРИКОВ, М.П. СИЛИЧ**

# **СИСТЕМНЫЙ АНАЛИЗ, УПРАВЛЕНИЕ И ОБРАБОТКА ИНФОРМАЦИИ, ЧАСТЬ I**

## **МЕТОДИЧЕСКИЕ УКАЗАНИЯ ПО ВЫПОЛНЕНИЮ ПРАКТИЧЕСКИХ РАБОТ И ОРГАНИЗАЦИИ САМОСТОЯТЕЛЬНОЙ РАБОТЫ для аспирантов направления подготовки 09.06.01 – Информатика и вычислительная техника: направленность (профиль) 05.13.01 – Системный анализ, управление и обработка информации (информация и информационные системы, экономика, энергетика, промышленность, образование)**

Рассмотрено и утверждено на заседании кафедры автоматизированных систем управления (АСУ) факультета систем управления ТУСУР «26» апреля 2018 года, протокол № 5.

Методические указания определяют порядок выполнения практических работ и организацию самостоятельной работы аспирантов по дисциплине " Системный анализ, управление и обработка информации" для направленности (профиля) 05.13.01 – Системный анализ, управление и обработка информации (информация и информационные системы, экономика, энергетика, промышленность, образование) подготовки кадров высшей квалификации, осуществляемой в рамках направления подготовки 09.06.01 – Информатика и вычислительная техника. Практикум по части I этой дисциплины обеспечивает закрепление знания теоретического материала по основным понятиям и задачам системного анализа; моделям и методам принятия решений; основам теории управления. В части II практикума изучаются компьютерные технологии обработки информации. Методические указания определяют также регламент самостоятельной работы при подготовке к выполнению практических работ. Для оценки степени освоения закрепленной за дисциплиной компетенции предложены тестовые задания.

## **Оглавление**

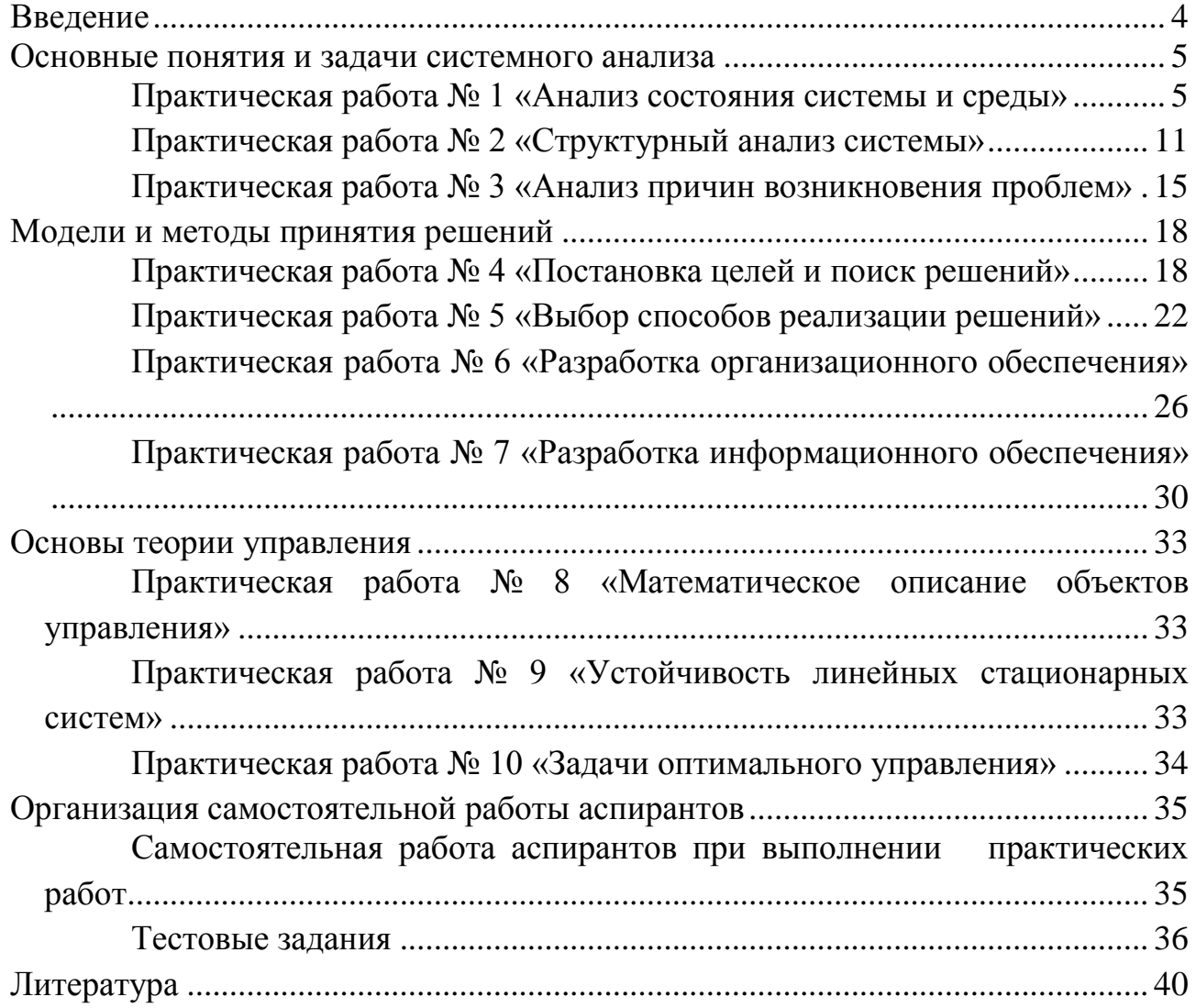

## **Введение**

<span id="page-3-0"></span>Данное учебно-методическое пособие предназначено для подготовки и выполнения практических работ аспирантами по дисциплине «Системный анализ, управление и обработка информации». Практикум по данной дисциплине содержит практические работы по следующим четырем разделам: основные понятия и задачи системного анализа; модели и методы принятия решений; основы теории управления; компьютерные технологии обработки информации. Практические работы выполняются аспирантами в течение двух семестров, поэтому в соответствии с рабочей программой дисциплины в данном учебнометодическом пособии темы практических работ разделены на две части: в настоящей части I практикума представлены основные понятия и задачи системного анализа, модели и методы принятия решений и основы теории управления, а в части II практикума – компьютерные технологии обработки информации.

Практические работы направлены на формирование у аспирантов следующей **компетенции:** способность разрабатывать, развивать и конкретизировать теоретические основы и методы системного анализа, управления и обработки информации в следующих областях профессиональной деятельности: информация и информационные системы, экономика, энергетика, промышленность, образование (ПК-3).

Практические работы выполняются индивидуально. Каждой практической работе предшествует самостоятельная работа, которая состоит, в основном, в изучении теоретического материала, необходимого для проведения практической работы и сбора информации об объекте системного анализа и управления.

Рекомендуемая литература по каждой работе приведена в методических указаниях. Для сбора информации можно использовать опрос экспертов и других лиц, причастных к деятельности исследуемой системы; наблюдения, непосредственное участие в деятельности исследуемой системы; поиск информации в статистических сборниках, в литературных источниках и Интернете.

Практическая работа выполняется в соответствии с методическими указаниями. Вначале работы аспирант выбирает вариант задания. По окончанию работы составляется отчет. Примеры заданий, порядок выполнения работы и содержание отчета описаны в методических указаниях.

Форма контроля выполнения практической работы – защита отчета. Для оценки степени освоения компетенции используются оценочные тестовые задания.

В данном учебно-методическом пособии темы практических работ  $\mathcal{N}_2$  1 –  $\mathcal{N}_2$  7 разработаны профессором кафедры АОИ Силич М.П., разработка тем практических работ № 8 – № 10, рабочей программы дисциплины, вопросов организации самостоятельной работы и тестовых заданий выполнена профессором зав. кафедрой АСУ Кориковым А.М.

## **Основные понятия и задачи системного анализа**

## <span id="page-4-1"></span><span id="page-4-0"></span>*Практическая работа № 1 «Анализ состояния системы и среды»*

**Цель работы:** получить практические навыки в выявлении проблематики на основе анализа состояния проблемной системы и ее окружения, а также в оформлении результатов с использованием инструментальных систем MS Visio и MS Excel.

#### **Самостоятельная работа**

#### *1. Изучение теории.*

Изучите общую методологию системного анализа, методы сравнительного и ретроспективного анализа сложных систем.

Литература: [1 (п.п. 3.1.1, 3.1.2), 4 (п.п. 5.3, 10.7), 7 (глава 4)].

#### *2. Выбор объекта системного анализа.*

Выберите многофакторную проблему, возникшую в сложной системе. Примеры проблем:

- низкая эффективность деятельности производственной системы (конкретной компании, предприятия);

- низкая эффективность бизнес-процесса (производства продукции, оказания услуги, обслуживания клиента, поставки комплектующих, реализации продукции, логистики и т.д.);

- недостаточный уровень развития информационно-коммуника-ционных технологий (в конкретной организации);

- недостаточный уровень развития определенной сферы деятельности в регионе (сферы занятости, транспортной системы, энергетики, туризма, демографии и т.д.);

- наличие угроз безопасности (экологической, энергетической, общественной).

#### *3. Сбор информации о решаемой проблеме.*

Соберите информацию, необходимую для анализа состояния проблемосодержащей системы:

- об окружении системы, о связях системы и среды;

- о требованиях к системе со стороны всех заинтересованных лиц;

- об аналогичных системах (например, об аналогичных процессах у конкурентов или состоянии исследуемой сферы в других регионах);

- об изменении состояния исследуемой системы за прошедшие периоды времени (например, за несколько предыдущих лет).

Информацию можно почерпнуть из литературных источников, публикаций в Интернете, законодательных, нормативно-правовых актов, знаний и опыта коллег и знакомых.

#### **Порядок выполнения работы**

#### *1. Начало работы с Microsoft Visio.*

Запустите программу MS Visio 2003. Пользовательский интерфейс выполнен в традиционном стиле продуктов Microsoft Office: в верхней части строка меню, под ней панели инструментов.

Сначала система попросит выбрать шаблон для рисования диаграммы. Слева представлены категории имеющихся шаблонов для стандартных типов диаграмм. Выберите категорию Бизнес-процессы (Business Process). Справа будут показаны шаблоны (template), входящие в эту категорию. Выберите шаблон Basic Flowchart.

Откроется окно для рисования диаграмм, содержащее пустую страницу (см. рис. 1.1). Слева от него располагается окно, в котором отображаются трафареты (shapes), содержащие набор фигур для построения диаграмм выбранного типа. Каждый трафарет отображается на отдельной вкладке. На рис. 1.1 видно, что загружено 4 трафарета. Активным является трафарет Basic Flowchart Shapes. Загрузить новый трафарет можно с помощью команды меню File - Shapes.

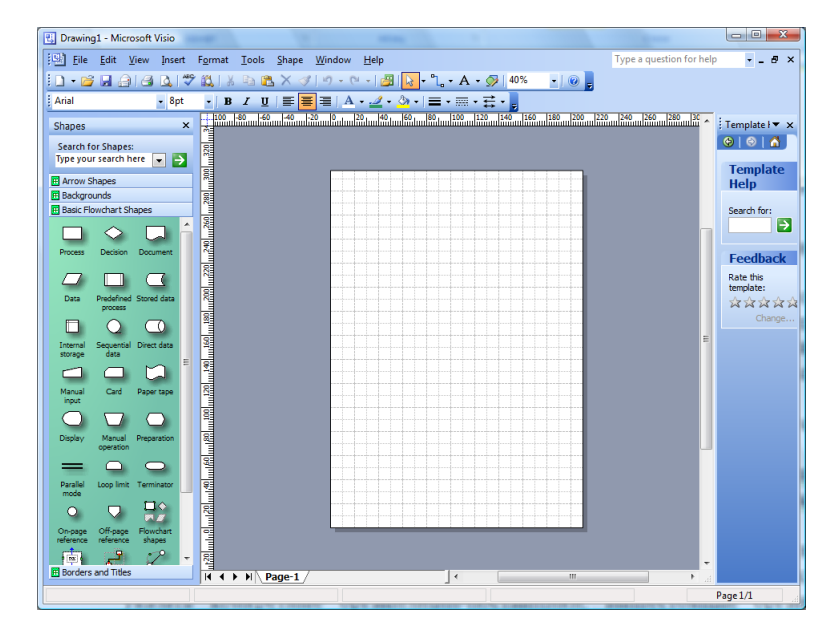

Рисунок 1.1 – Пользовательский интерфейс MS Visio 2003

Для рисования нужно просто перетаскивать мышью необходимые графические объекты из окна Shapes на рисунок, вставлять в них нужный текст и соединять объекты с помощью элемента Dynamic Connector. При этом с помощью кнопки Connector Tool (на стандартной панели) можно установить режим автоматического связывания объектов.

Выберите в окне Shapes объект Auto-height Box и перетащите его на лист. Щелкните на нем двойным щелчком и введите текст: наименование проблемы, выбранной Вами в качестве объекта системного анализа. Вы можете изменить свойства фигуры (цвет линии, заливки и пр.) с помощью всплывающего меню (Format - Line…, Format – Fill…).

Сохраните проект с помощью команды меню File – Save.

### *2. Построение диаграммы взаимосвязи системы с окружающей средой.*

Выделите подсистемы окружающей среды для выбранной проблемосодержащей системы. Это могут быть как подсистемы макросреды, т.е. факторы общественной жизни, оказывающие влияние на систему, так и подсистемы микросреды, т.е. организации и люди, непосредственно или опосредованно связанные с системой. Можете использовать стандартные основания декомпозиции:

- «Подсистемы макросреды» – технологическое, экономическое, географическое, социально-культурное, политико-правовое окружение;

- «Подсистемы микросреды» – вышестоящие организации, подведомственные организации, поставщики, партнеры, клиенты, конкуренты.

При выделении подсистем давайте как можно более конкретные наименования. Например, при выделении подсистем микросреды можно указать конкретные организациипоставшики, вышестоящие органы, группы потребителей.

Определите взаимосвязи подсистем - информационные, материальные, финансовые, энергетические потоки.

Для построения диаграммы связи системы со средой в MS Visio можете воспользоваться трафаретом Basic Flowchart Shapes. Для отображения проблемосодержащей системы и подсистем среды можно использовать фигуру Process, для связи подсистем - Dynamic Connector. Каждой связи дайте наименование, указывающее, что конкретно передается в соответствующем потоке.

Дайте описание отдельных объектов диаграммы (проблемосодержащей системы, подсистем среды, связей между подситсемами). Для этого можно использовать фигуру Annotation.

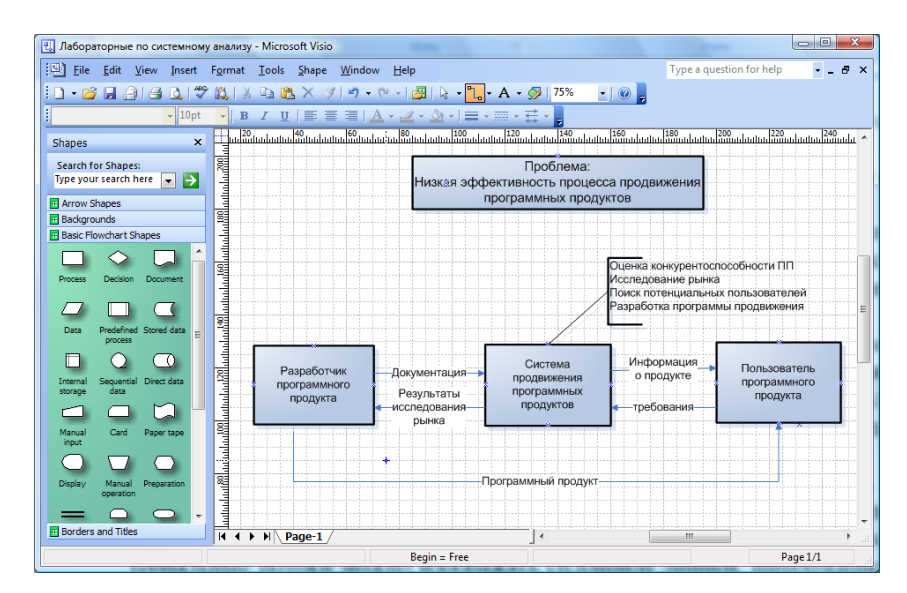

Пример диаграммы взаимосвязи системы с окружающей средой приведен на рис. 1.2.

Рисунок 1.2 - Диаграмма взаимосвязи системы с окружающей средой

#### 3. Анализ требований акторов.

Определите, кто является основными заинтересованными сторонами (акторами, стейкхолдерами), причастными к решаемой проблеме. К ним могут относиться субъекты, входящие как в проблемосодержащую систему, так и во внешнюю среду. Например, для производственной системы это могут быть потребители продукции, поставшики, вышестоящие органы, руководство компании, исполнители, собственники; для определенной сферы региона - население региона, органы государственного и муниципального управления И Т.Д.

Сформулируйте критерии, по которым акторы должны оценить уровень системы в сравнении с «идеалом». Критерии оценки для разных групп акторов могут быть разными. Например, пользователи оценивают результат деятельности системы и удобство взаимодействия с системой, собственники - финансовый результат, руководители эффективность, исполнители - условия работы. Для каждого критерия необходимо выработать систему оценивания. Оценки могут быть представлены в лингвистическом виде ("да", "нет", "плохо", "хорошо", "устраивает", "не устраивает") или в виде баллов (по 5-, 10-

100-балльной шкале). Причем, лингвистическим значениям может быть сопоставлены определенные баллы для удобства обработки результатов опроса.

Придумайте, какие по вашему мнению могут быть результаты опроса акторов. Результаты представьте в виде таблицы.

Таблицу можно создать с помощью элементов трафарета Charting Shapes, таких как Feature comparison или Grid. Другой путь - вставить таблицу MS Excel. Вставьте новую страницу с помощью команды меню Insert - New Page. Откройте диалоговое окно Insert Object с помощью команды меню Insert - Object... и в списке типов вставляемого объекта выберите: Двоичный лист Microsoft Office Excel. Откроется окно Excel. Создайте в нем таблицу (см. рис. 1.3). Закончив, щелкните мышью вне области электронной таблицы, и Вы вернетесь в Visio.

Необходимо обработать результаты опроса для выявления обобщенного мнения. Если оценки представлены в баллах, можно применить метод аддитивной свертки, используя в качестве весовых коэффициентов долю опрошенных, давших соответствующую оценку. Например, на рис. 1.3 видно, что доля опрошенных клиентов, давших оценку 5 – 0.05, оценку 4 - 0.1, 3 - 0.4, 2 - 0.35, 1 - 0.1. Обобщенная оценка:  $5*0.05 + 4*0.1 + 3*0.4 + 2*0.35 + 1*0.1$ = 2.65. Обобщенные оценки можно поместить в таблицу в отдельной колонке.

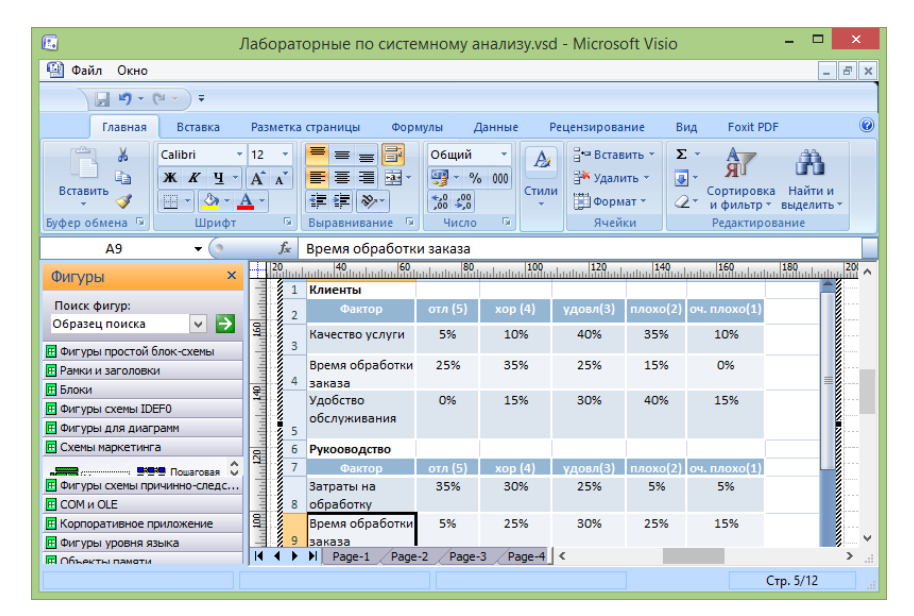

Рисунок 1.3 - Вставка таблицы Excel с результатами анализа требований

По результатам анализа требований акторов сделайте выводы о наличии проблем. Можно проранжировать проблемы по важности. Выводы могут быть отражены в таблице (в отдельной колонке) или помещены в текстовый блок.

#### 4. Сравнительный анализ с аналогичными системами.

Выберите несколько систем, аналогичных исследуемой, которые будут являться базой для оценки уровня исследуемой системы. Например, для оценки уровня компании осуществляется сравнение показателей ее деятельности с показателями других фирмлидеров, имеющих аналогичные процессы. При оценке уровня развития определенной сферы региона сравниваются ее показатели с показателями в других регионах, в других странах, а также со средними значениями по стране, с мировым уровнем.

Для сравнения желательно использовать удельные показатели, например, затраты на 1 руб. объема отгруженной продукции, потребление энергоресурсов населением на 1 чел. и т.д. Помимо показателей с объективно измеряемыми значениями, могут использоваться и качественные параметры. В этом случае, их значения (например, в баллах) определяются экспертами. Вы сами также можете выступить экспертом.

Данные для сравнительного анализа представляются в виде таблицы и в виде гистограммы (столбиковой диаграммы данных). Пример создания гистограмм с помощью MS Excel приведен на рис. 1.4.

Таблица и гистограмма могут быть созданы с помощью средств Visio (трафарета Charting Shapes) однако, нужно учитывать, что Visio не является специализированным пакетом построения диаграмм. В Visio диаграмма является обычной фигурой, такой же, как, например, простой прямоугольник. И настраивается она точно так же, с помощью маркеров.

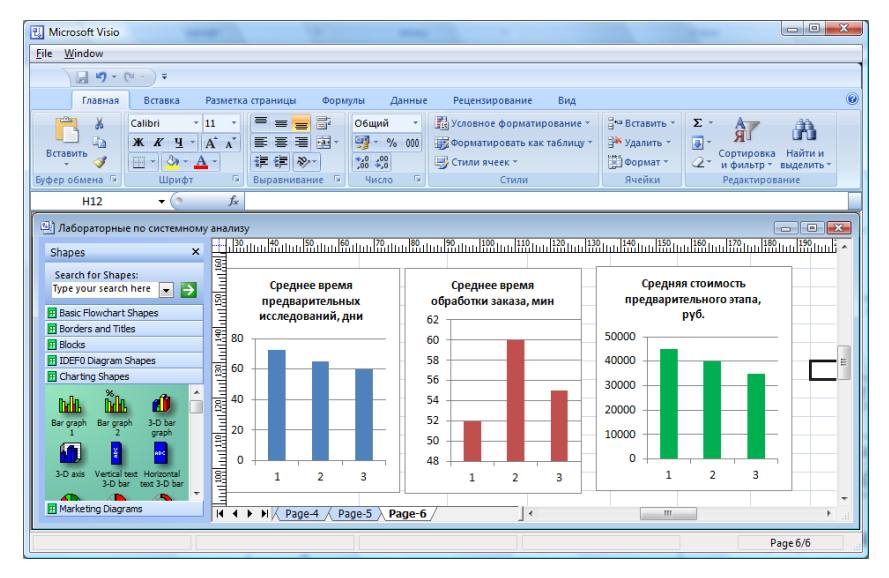

Рисунок 1.4 - Вставка гистограмм Excel для сравнения с аналогами

По результатам сравнения необходимо сделать выводы о слабых и сильных сторонах исследуемой системы и о наличии проблем. Выводы могут быть отражены в таблице или помещены в текстовый блок.

#### 5. Ретроспективный анализ.

Задача ретроспективного анализа - выявить, как изменяются значения показателей деятельности системы с течением времени, определить тенденции изменения.

Необходимо выделить показатели (от одного до трех), динамику которых Вы хотите проанализировать. Это могут быть те же показатели, которые использовались при сравнении с аналогами (однако показатели обязательно должны быть количественными). Необходимо также определить предшествующие периолы времени (ллительность временных промежутков и их количество), которые будут анализироваться. Например, можно проанализировать ежегодные объемы продаж за последние пять лет или ежемесячные объемы за прошедший год или еженедельные объемы за предыдущий квартал. Значения показателей деятельности системы за выбранные периоды нужно представить в виде таблицы. Затем для каждого показателя строится график изменения его значений и выделяется тренд (рис. 1.5).

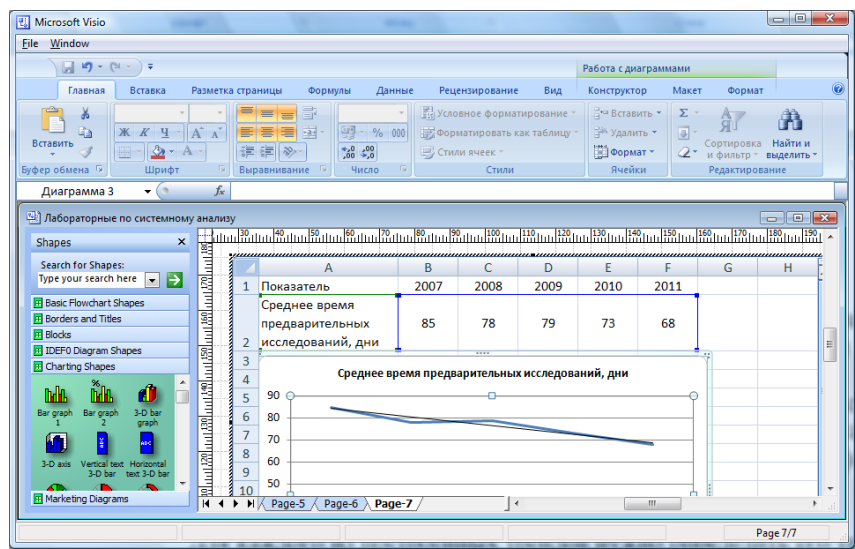

Рисунок 1.5 – Построение графика и тренда с помощью Excel

Лучше всего воспользоваться средствами Excel. На новой странице вставьте двоичный лист Microsoft Office Excel. Создайте таблицу со значениями показателей за анализируемые промежутки времени. Для каждого показателя создайте график. Выделите тренд с помощью команды меню Макет – Анализ – линия тренда.

Для каждого из построенных трендов нужно определить его тип. Примеры типов трендов: возрастающая (убывающая) наклонная прямая; горизонтальная прямая; экспоненциальная возрастающая кривая и т.д. На основе выявленных типов трендов нужно сделать выводы о негативных и позитивных тенденциях. Выводы могут быть отражены в таблице (в отдельной колонке) или помещены в текстовый блок.

#### *6. Подведение итогов анализа*.

В заключение нужно составить сводный список проблем, составляющих проблематику. Все проблемы, выявленные на основе анализа требований акторов, сравнительного анализа с аналогами, ретроспективного анализа, необходимо свести в единый список.

Дополнительно можете привести SWOT-матрицу, в которой отражены слабые и сильные стороны исследуемой системы, а также возможности и угрозы. Сильные и слабые стороны системы определяются на основе сравнительного анализа, а также на основе анализа требований акторов. Возможности и угрозы определяются на основе анализа окружающей среды. Хороший способ выявления возможностей - изучение аналогов, имеющих лучшие показатели. Угрозы могут выявляться и на основе ретроспективного анализа. Например, на основе выявленного тренда можно сделать прогноз, и если прогноз показывает ухудшение, то фиксируется угроза.

Для создания SWOT-матрицы в Visio имеется специальный элемент - SWOT в трафарете для схем маркетинга.

Сохраните проект с помощью команды меню File – Save.

## <span id="page-10-0"></span>Практическая работа № 2 «Структурный анализ системы»

Цель работы: получить практические навыки в декомпозиции проблемной системы, построении иерархической модели системы и в анализе состояний подсистем, а также в оформлении результатов с помошью Microsoft Visio.

## Самостоятельная работа

#### 1. Изучение теории.

Изучите методы декомпозиции, принципы и методы структурного анализа. Литература:  $[1 (n.n. 2.4.1, 3.2.1, 3.2.2, 3.2.3, 4.3.2), 2 (n.n. 3.6, 8.2), 3 (n. 1.4.2), 4 (r \text{m})]$ 

#### 2. Сбор информации об исследуемой системе.

Соберите информацию, необходимую для построения иерархической модели системы: о функциональном составе системы, о взаимосвязях между функциональными подсистемами, о структурных элементах, необходимых для реализации функциональных подсистем.

#### Порядок выполнения работы

#### 1. Декомпозиция деятельности системы.

Декомпозируйте деятельность выбранной системы, используя стандартные основания декомпозиции:

- «Виды конечных продуктов» – процессы производства различных продуктов (оказания различных видов услуг);

- «Жизненный цикл основной деятельности» - маркетинг, проектирование и разработка продукта, материально-техническое снабжение (закупки); производство продукта (предоставление услуги); упаковка и хранение продукта; транспортировка и реализация.

- «Виды обеспечивающей деятельности» - обслуживание оборудования, обслуживание зданий, информационное обеспечение; управление персоналом, охрана труда и техника безопасности, PR-деятельность, финансовая деятельность, юридическое обеспечение.

- «Технологические этапы» - отдельные этапы основных или обеспечивающих процессов, предусмотренные технологией.

Можно использовать и нестандартные основания декомпозиции (ОД), предназначенные для конкретной системы. Например, для системы потребления энергоресурсов в регионе можно использовать ОД по видам энергоресурсов (электроэнергия, тепловая энергия, топливо) и ОД по сферам потребления (промышленность, транспорт, жилищный сектор).

Чтобы построить иерархию подсистем в Visio, откройте проект, созданный на предыдущей практической работе, и вставьте новую страницу с помощью команды меню Insert - New Page, либо создайте новый проект.

Загрузите трафарет Blocks (блоки) или Basic Flowchart (основная блок-схема). Для отображения подсистем можно использовать фигуру Вох. Связи между родительской и дочерними подсистемами можно рисовать с помощью элемента Multi-tree square. Для этого поместите данный элемент на лист, соедините конец, который не имеет разветвления (с зеленым маркером), с родительской подсистемой, разверните элемент, потянув за зеленый маркер, от которого начинается ветвление, соедините желтые маркеры с дочерними подсистемами (можно использовать желтый маркер, находящийся выше ветвления). Пример иерархии подсистем приведен на рис. 2.1.

| Œ.                                                                   | Лабораторные по системному анализу. vsd - Microsoft Visio                                                                                                    |                                                                              | $\times$<br>▬                      |
|----------------------------------------------------------------------|----------------------------------------------------------------------------------------------------|------------------------------------------------------------------------------|------------------------------------|
| 理<br>Файл<br>Правка<br>Вид                                           | Данные Фигура<br>Вставка<br>Формат Сервис                                                                                                    | Окно<br>Справка                                                              | Введите вопрос<br>A X              |
|                                                                      | :D - B - B - B - Q - Y - A - X - B - X - Y - O - - B - B -                                                                                                    | $\mathbf{k}$ - $\mathbf{L}$ - $\mathbf{A}$ - $\mathbf{D}$ $\mathbf{Q}$ - 75% | $\cdot$ 0 =                        |
| : Arial<br>$-8nT$                                                    |                                                                                                    |                                                                              |                                    |
| $\mathbf{x}$<br>Фигуры                                               | $\frac{120}{10}$ and $\frac{180}{10}$ and $\frac{120}{10}$ and $\frac{120}{10}$ and $\frac{120}{10}$ and $\frac{120}{10}$ and $\frac{120}{10}$ and $\frac{120}{10}$ and $\frac{120}{10}$ and $\frac{120}{10}$ and $\frac{120}{10}$ and $\frac{120}{10}$ and $\frac{120}{10}$ and<br>╇ |                                                                              |                                    |
| Поиск фигур:<br>$\vee$ $\rightarrow$<br>Образец поиска               |                                                                                                    | Продвижение<br>програзимного                                                 |                                    |
| <b>Е Фигуры простой блок-схемы</b>                                   | allatelatel <sup>69</sup>                                                                                                    | продукта                                                                     | ОД: Жизненный цикл                 |
| Ручная<br>Дисплей<br>onepative                                       |                                                                                                    |                                                                              |                                    |
| Паралле<br>режим<br>Подгото                                          | <b>APROXIMATE</b><br>Принятие заказа                                                                                                    | Маркетинговые                                                                | Поставка<br>программного           |
| Оконечная<br>Тредел<br><b>UNKDA</b><br>фигура                        | 龗                                                                                                    | исследования                                                                 | продукта                           |
| Ссылка на<br>Ссылка на<br>текущу<br>ADVIVIO                          |                                                                                                    |                                                                              | ОД. Технологические этапы          |
| DI O OVEYDN CON TONE C<br>astonog                                    | <b>Reductional Action</b><br>Оценка<br>конкурентоспо-                                                                                                    | Анали» рынка                                                                 | Формирование<br>страхегии          |
| В Динамич > Кривая                                                   | собности продукта                                                                                                    |                                                                              | продвижения                        |
| The Virginiana, Alam Diplomeria                                      | $^{1111180}$                                                                                                    |                                                                              | ОД. Технологические этапы          |
| <b>Е Блоки</b>                                                       |                                                                                                    |                                                                              |                                    |
| <b>П</b> Фигуры для диаграмм                                         | Сегментироавние<br>g<br>рыжка                                                                                                    | Анализ<br>возможностей                                                       | Позиционирова-<br>ние прогзаммного |
| <b>F Схемы маркетинга</b>                                            | пользователей                                                                                                    | и угроз                                                                      | продукта                           |
| <b>F Фигуры схемы причинно-следс</b><br><b>П</b> Фигуры схемы аудита |                                                                                                    |                                                                              |                                    |
| F Сценарий выполнения UML                                            | ę.<br>$H - 4$<br>Page- $2$<br>ыI<br>Page-1<br>Page-3                                                                                                    | Page-4<br>$\sim$                                                             |                                    |
|                                                                      |                                                                                                    |                                                                              | Стр. 2/13                          |

Рисунок 2.1 – Иерархия подсистем

Укажите, какие основания декомпозиции (ОД) использовались при декомпозиции. Для этого можно использовать фигуру Annotation (примечание). Присоедините ее к каждому разветвлению и укажите использованное ОД (см. рис. 2.1).

#### *2. Выделение структурных элементов подсистем.*

Для каждой из подсистем (для основных подсистем) необходимо выделить структурные элементы:

 предметы деятельности – элементы, подвергающиеся обработке, входы (сырье, материалы, комплектующие, заявка, входные данные);

 конечные продукты – результат преобразования, выходы (продукт, услуга, результаты обработки данных);

 исполнители – элементы, осуществляющие преобразование (люди, выполняющие деятельность, подразделения, организации);

 средства деятельности – элементы, используемые в процессе обработки (инструменты, станки, машины, средства связи, помещения);

 регламент деятельности – информация, как происходит преобразование (план, проект, инструкция).

Описание подсистем в виде списка элементов лучше всего представить в виде таблицы. Мастера таблиц хранятся в трафарете Charting Shapes (фигуры Feature comparison или Grid). Можно вставить таблицу MS Excel. Пример таблицы с описанием структурных элементов подсистем приведен на рис. 2.2.

| 區                                                                                                    | Лабораторные по системному анализу.vsd - Microsoft Visio                                                                                    |                                                                                               |                                                         |                                                                                                    |                                                              | ×                                                                   |
|----------------------------------------------------------------------------------------------------|----------------------------------------------------------------------------------------------------|-----------------------------------------------------------------------------------------------|---------------------------------------------------------|----------------------------------------------------------------------------------------------------|--------------------------------------------------------------|---------------------------------------------------------------------|
| 晒<br>Файл<br>Правка<br>Вид<br>Вставка<br>$\triangledown$ in<br>B<br>ы<br>蟲<br><b>Q</b><br>$\Box$<br>$\overline{\phantom{a}}$<br>: Arial<br>$-8nT$<br>$\overline{\mathbf{x}}$<br>Фигуры<br>ह<br>Поиск фигур:<br>8<br>$\rightarrow$<br>$\vee$ | Сервис<br>Формат<br><b>Let</b><br>$\times$<br>Y.<br>Ч<br>$K$ K<br>٠<br>140<br>$50$ <sub>111</sub> $60$ <sub>111</sub><br>Описание подсистем | Данные<br>n<br>if)<br>들들 보니<br>圖<br>$70$ <sub>111</sub> 80 <sub>1111</sub> 90 <sub>1111</sub> | Фигура<br>Окно<br>两<br>lv.<br><b>使作用</b><br>$ 100 $ 110 | Справка<br>$\uparrow$ - A - $\circ$ $\uparrow$ 90%<br>$\underline{A} - \underline{A} - \underline{\otimes} - \underline{\otimes}$ Tema<br>120 | 160<br>$130$ $140$ $150$                                     | <b>BX</b><br>$\circledcirc$<br>三 - 三 -<br> 170 <br>180<br>$^{19}$ ^ |
| <b>Е Фигуры простой блок-схемы</b><br>8<br><b>ПЕ Блоки</b><br><b>П Фигуры для диаграмм</b><br>g                                                                                                    | Подсистема                                                                                                    | Предметы<br><b>Деятельност</b>                                                                | Средства<br>деятельности                                | Исполни-<br>тели                                                                                                    | Регламент<br>деятельности                                    | Конечный<br>продукт                                                 |
| <b>IF Схемы маркетинга</b><br>s<br>88 B.O<br>Пошаговая<br>Матрица<br>диаграмма                                                                                                    | Принятие<br>заказа                                                                                                    | Заявка<br>клиента                                                                             | Компьютер.<br>Word                                      | Отдел по<br>работе с<br>клиентами                                                                                                    | Регламент:<br>каталог услуг                                  | Оформлен-<br>ный заказ.<br><b>AOTOBOD</b>                           |
| B.<br>Лобавоч<br>Сима<br>ПОЗИЦИИ<br>L<br>Трехмер<br>рехмер<br>матрица<br><b>AT DALLA</b><br>89<br>Доля<br>Матрица<br>бостонск<br>рынка                                                                                                    | Маркетинговы<br>е исследования                                                                                                    | Данные<br>заказа.<br>каталог<br>фирм                                                          | Компьютер,<br>Word                                      | Отдел<br>маркетинга                                                                                                    | Регламент<br>маркетин-<br><b>TOBLIX</b><br>исследо-<br>ваний | Маркетин-<br>говый отчет                                            |
| 압<br>Матрица<br><b>SWOT</b><br>Ансоффа<br><b>Кольцевые</b> у<br>Анализ<br>å<br><b>Е Фигуры схемы причинно-следс</b>                                                                                                    | Полставка<br>программного<br>продукта                                                                                                    | Маркетин-<br>говый отчет.<br><b>no</b>                                                        | Компьютеры,<br>спец. ПО                                 | Отдел ПО                                                                                                    | Инструкция<br>по поставке<br><b>no</b>                       | Поставленн<br>$0e$ DO                                               |
| <b>П</b> Фигуры схемы аудита<br>星<br><b>FET</b> Сценарий выполнения UML<br>К                                                                                                    | Page-2<br>HIZ                                                                                                    | Page-3<br>Page-4                                                                              | Page- $\vert \le$                                       |                                                                                                    |                                                              | $\mathbf{r}$                                                        |
|                                                                                                    |                                                                                                    |                                                                                               |                                                         |                                                                                                    |                                                              | Стр. 4/13                                                           |

Рисунок 2.2 – Структурные элементы деятельности

#### *3. Построение диаграмм взаимосвязи подсистем.*

Для наглядности модели лучше отображать связи между подсистемами, полученными в результате декомпозиции **одной** материнской системы (подсистемы), на отдельной диаграмме. Сначала строится диаграмму взаимодействия подсистем второго уровня. Пример диаграммы приведен на рис. 2.3.

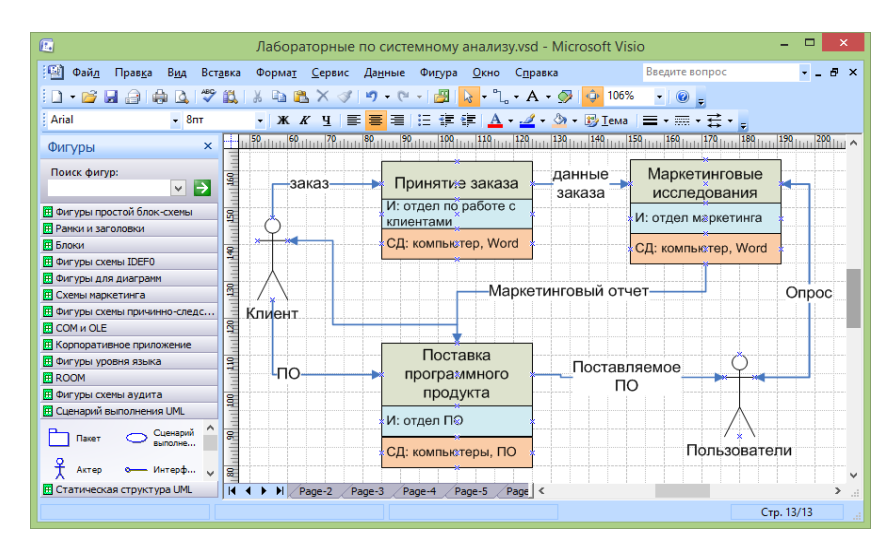

Рисунок 2.3 – Диаграмма взаимосвязи подсистем

Вставьте новую страницу. Для построения диаграммы можно использовать трафареты Blocks, Basic Flowchart. Изображение подсистемы может состоять из нескольких прямоугольников, объединенных в один блок, соответствующих наименованию подсистемы (функции) и отдельным структурным элементам (СД - средствам деятельности, И исполнителям, РД - регламенту деятельности). Можно опустить некоторые структурные элементы. Входы (предметы деятельности) и выходы (конечные продукты) отображаются через связи с другими подсистемами и со средой. Связи лучше всего создавать с помощью элемента Dynamic Connector. Обязательно дайте наименования линиям связи. Для отображения внешнего актора можно использовать фигуру "Aktor (Актер)" из трафарета Use case UML (Сценарий выполнения UML).

Для каждой подсистемы второго уровня можно создать отдельную диаграмму взаимосвязей ее дочерних подсистем. Создайте хотя бы одну диаграмму для подсистем третьего уровня. Можете создать и диаграммы для четвертого уровня.

#### 4. Анализ состояния подсистем

Для локализации проблем, выявленных на предыдущей практической работе (при анализе среды и системы в целом), необходимо проанализировать состояние подсистем. Подберите показатели, которые позволят вам определить, какие подсистемы (или взаимосвязи подсистем) в наибольшей степени порождают исследуемые проблемы. Например, если исследуется проблема длительности выполнения некоторого процесса, то нужно проанализировать длительность выполнения отдельных работ в рамках процесса (и длительность задержек), т.е. выполнить анализ состояния подсистем, соответствующих отдельным работам, по метрикам времени. По выбранным показателям могут измеряться не все подсистемы, а те, которые оказывают наибольшее влияние на проблему.

Описание состояния подсистем лучше всего представить в виде таблицы. Используйте трафарет Charting Shapes или вставиьте таблицу MS Excel. Пример таблицы с описанием подсистем приведен на рис. 2.4.

| 属                                                                                                    |                                           |                              | Лабораторные по системному анализу.vsd - Microsoft Visio                                                                                                    |                                                                    |                                                                    |                       |                                                             |                          | ×                                       |
|----------------------------------------------------------------------------------------------------|-------------------------------------------|------------------------------|----------------------------------------------------------------------------------------------------|--------------------------------------------------------------------|--------------------------------------------------------------------|-----------------------|-------------------------------------------------------------|--------------------------|-----------------------------------------|
| 画<br>Файл<br>Окно                                                                                                    |                                           |                              |                                                                                                    |                                                                    |                                                                    |                       |                                                             | $\overline{\phantom{0}}$ | $\overline{\mathbf{E}}$<br>$\mathbb{R}$ |
| $10 - 11 -$<br>ы<br>Ψ                                                                                                    |                                           |                              |                                                                                                    |                                                                    |                                                                    |                       |                                                             |                          |                                         |
| Главная<br>Вставка                                                                                                    |                                           |                              | Разметка страницы<br>Формулы                                                                                                    | Данные                                                             | Рецензирование                                                     | Вид                   | <b>Foxit PDF</b>                                            |                          | $\circledcirc$                          |
| $\epsilon^{th}$<br>¥<br>Calibri<br>÷<br>۵à<br>ч<br>Ж<br>$\boldsymbol{K}$<br>Вставить<br>3<br>開<br>Буфер обмена Б<br>Шрифт | 11<br>$A^{\dagger}$<br>$\mathbf{A}$       | $\Lambda$ <sup>*</sup><br>Б. | 局<br>≡<br>Общий<br>驆<br>量<br>$^{+6}_{00}$<br>≮Ξ<br>福<br>$\mathcal{S}_{\mathcal{F}}$<br>Выравнивание Б                                                                                                    | A<br>% 000<br>Стили<br>$\frac{1}{2}$ <sup>00</sup><br>Fs.<br>Число | <sup>2</sup> Вставить *<br><b>Ж</b> Удалить<br>ШФормат ▼<br>Ячейки | $\Sigma$ -<br>同<br>a- | ÀГ<br>Сортировка<br>и фильтр * выделить *<br>Редактирование | Найти и                  |                                         |
| in<br>D <sub>7</sub><br>۰                                                                                                 |                                           | $f_x$                        |                                                                                                    |                                                                    |                                                                    |                       |                                                             |                          |                                         |
| $\mathsf{x}$<br>Фигуры                                                                                                    |                                           |                              | 122 milion 1280 milion 1280 milion 1290 milion 1290 milion 1290 milion 1290 milion 1290 milion 1290 milion 129<br>Tanzania 1290 milion 1290 milion 1290 milion 1290 milion 1290 milion 1290 milion 1290 milion 1290 milion 1290 |                                                                    |                                                                    |                       |                                                             |                          |                                         |
| Поиск фигур:<br>$\mapsto$<br>$\vee$<br>Образец поиска                                                                     |                                           | 1<br>$\overline{2}$          | Подсистема                                                                                                    | Показатель времени                                                 |                                                                    | min                   | Значение<br>max                                             | сред.                    |                                         |
| <b>ПЕ Фигуры простой блок-схемы</b><br>Ручная                                                                             | aalaa daa 460 aadaa dadka                 | 3                            | Принятие заказа                                                                                                    | Время обслуживания 1<br>клиента                                    |                                                                    | $40$ MMH              | 2 <sub>4</sub> aca                                          | 1 <sub>4a</sub> c        |                                         |
| Дисплей<br>операция<br>Паралле<br>Подгото<br>режим                                                                        | antinaland <sup>40</sup>                  |                              |                                                                                                    | Время от приема<br>заявки до начала<br>исследованиий               |                                                                    | 1 день                | 15 дней                                                     | 5 дней                   |                                         |
| Оконечная<br>Предел<br>никла<br>фиг∨ра<br>Ссылка на<br>Соника на<br>Tekvulv<br><b>ADVEVIO </b>                            | <b>Paradisident RP</b><br>Paradisident RP | 4                            | <b>Маркетинговые</b><br>исследования                                                                                                    | Время<br>предварительных                                           |                                                                    | 7 дней                |                                                             | 15 дней 10 дней          |                                         |
| <b>FF</b> Блоки                                                                                                    |                                           | 5                            |                                                                                                    | исследований                                                       |                                                                    |                       |                                                             |                          |                                         |
| <b>П</b> Фигуры для диаграмм<br><b>F Схемы маркетинга</b>                                                                 |                                           | 6                            |                                                                                                    | Время исследования<br>конкурентов                                  |                                                                    | 5 дней                |                                                             | 14 дней 10 дней          |                                         |
| <b>Е Фигуры схемы причинно-следс</b><br><b>П</b> Фигуры схемы аудита                                                      |                                           |                              |                                                                                                    |                                                                    |                                                                    |                       |                                                             |                          |                                         |
| F Сценарий выполнения UML                                                                                                 | И                                         |                              | $H$ $H$ $H$ <sub>MCT</sub> 1<br>Φ٦<br>$\blacksquare$<br>Page-3<br>Page-2                                                                                                    | Page-4<br>Page-5                                                   | ll <                                                               |                       |                                                             |                          | $\rightarrow$<br>A.                     |
|                                                                                                    |                                           |                              |                                                                                                    |                                                                    |                                                                    |                       |                                                             | Стр. 11/13               |                                         |

Рисунок 2.4 - Описание состояния подсистем

По результатам анализа сделайте выводы - укажите подсистемы, являющиеся источниками проблем («узкие места»), уточните формулировки проблем. Выводы разместите на странице в виде текстового блока.

## <span id="page-14-0"></span>*Практическая работа № 3 «Анализ причин возникновения проблем»*

**Цель работы:** получить практические навыки в анализе причин возникновения проблем, а также в оформлении результатов с помощью MS Visio и MS Excel.

## **Самостоятельная работа**

### *1. Изучение теории.*

Изучите методы причинного анализа: построение дерева причин, диаграмм «рыбий скелет». Литература: [1 (п.п. 3.1.2, 3.3.2), 4 (п.п. 8.1, 8.2), 7 (глава 5)].

#### *2. Сбор информации о причинах решаемой проблемы.*

Соберите информацию (на основе поиска в статистических сборниках, в литературных источниках и Интернете, опроса экспертов, а также других лиц, причастных к анализируемой системе), необходимую для проведения причинного анализа:

- перечень причин неудовлетворительного состояния системы;

- причинно-следственные связи между факторами, являющимися причинами неудовлетворительного состояния системы.

### **Порядок выполнения работы**

#### *1. Построение диаграммы «рыбий скелет»*.

Откройте проект, созданный на предыдущей практической работе, и вставьте новую страницу. Выберите одну из основных проблем, выявленных в ходе анализа среды и системы в целом (в практической работе № 1) или анализа состояния подсистем (в практической работе  $N_2$ 2).

Для выбранной проблемы выделите факторы, влияющие на проблему (категории возможных причин ее возникновения). Примеры категорий для производственных процессов:

исполнители (персонал);

машины и оборудование;

материалы, сырье;

используемые методы и технологии;

окружающая среда;

управление и т.д.

Используется, как правило, от трех до пяти факторов.

По каждому из факторов сформулируйте причины, обусловившие появление выбранной проблемы.

Представьте причины в виде диаграммы «рыбий скелет». Для ее создания в Visio имеется специальный трафарет Cause and Effect Diagram Shapes. Он содержит все фигуры, необходимые для построения диаграммы: Effect (проблема), Category (категории для рисования как сверху от оси проблемы, так и снизу), Primary cause, Secondary cause (первичные и вторичные причины, изображаемые различными способами).

Пример диаграммы "рыбий скелет", приведен на рис. 3.1.

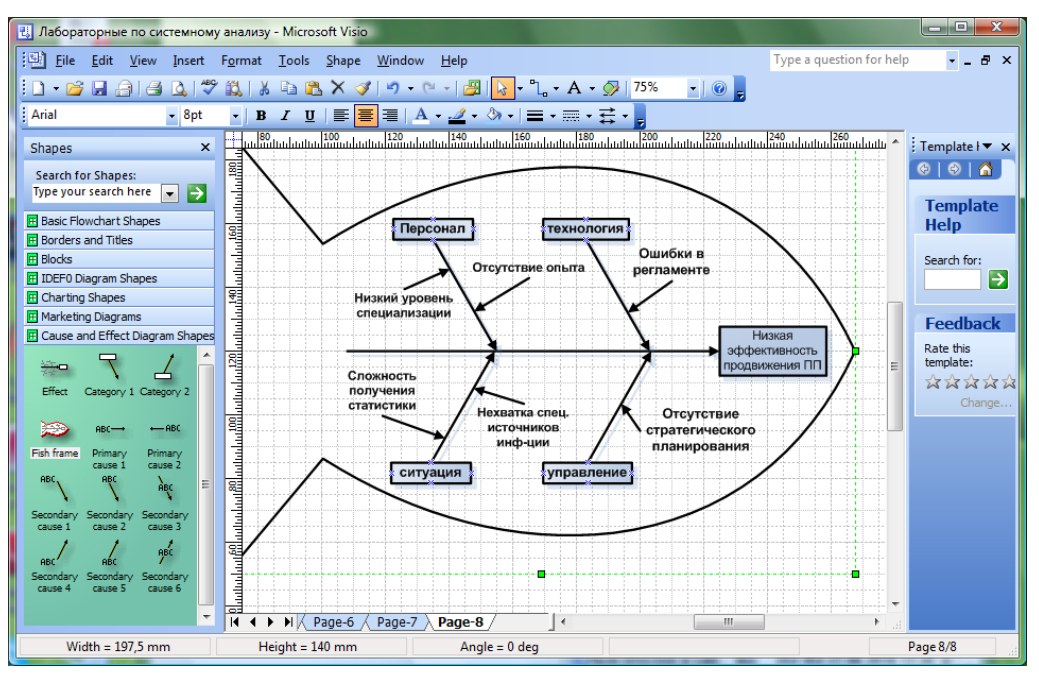

Рисунок 3.1 - Диаграмма «Рыбий скелет»

Выберите следующую проблему и создайте на новой странице аналогичную диаграмму для анализа причин ее появления. Общее количество диаграмм "рыбий скелет" – 2-4.

#### 2. Построение дерева причин.

Дерево причин строится сверху вниз. Для основной проблемы выдвигаются "подпроблемы", являющиеся причинами ее появления. Для каждой из них также формулируются "подпроблемы" и так до тех пор, пока не будут достигнуты коренные причины.

Дерево причин позволяет объединить в единую систему все полученные ранее (на предыдущих практических занятиях) результаты анализа.

Рекомендуется следующая структура дерева причин.

На верхнем уровне формулируется основная (глобальная) проблема, на втором уровне основные проблемы, выявленные в ходе анализа состояния системы и среды (при выполнении практической работы № 1), на третьем уровне – проблемы, полученные в ходе структурного анализа (при выполнении практической работы № 2), на следующих уровнях проблемы, выдвинутые при построении диаграмм «рыбий скелет» (связанные с основными факторами – людьми, методами, оборудованием, ...). При этом в дерево могут включаться и не выявленные ранее проблемы. Дерево не обязательно должно иметь вид строгой иерархии, т.к. разные проблемы могут иметь одну и ту же причину.

Для создания дерева причин в Visio можете воспользоваться трафаретом Blocks или Audit Diagram. Пример дерева, построенного с помощью элементов данного трафарета, приведен на рис. 3.2.

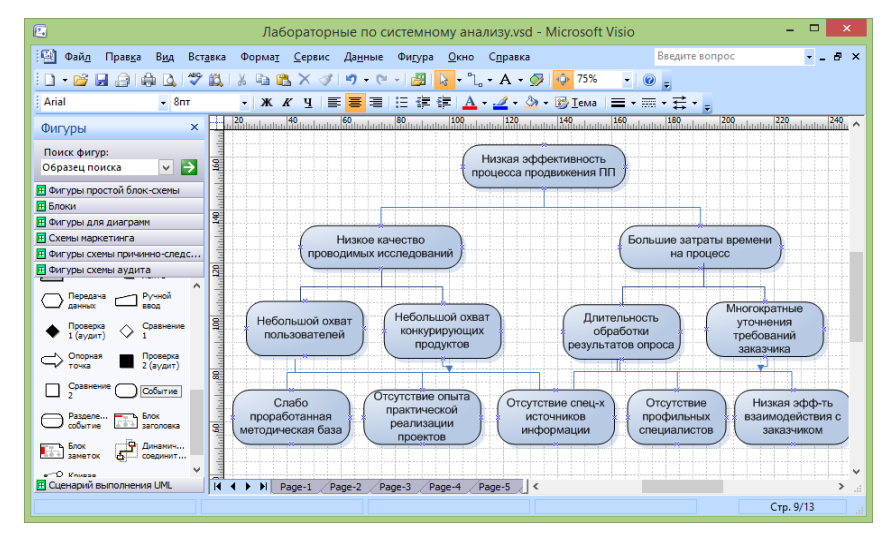

Рисунок 3.2 - Дерево причин

Для выявления причин возникновения той или иной проблемы вы можете провести мозговую атаку. Возможно, вам придется вернуться к структурному анализу и провести еще раз анализ состояний подсистем, при этом не обязательно использовать количественные показатели, можно проанализировать недостатки на качественном уровне. Причем причина проблемы может быть в отсутствии некоторых функциональных подсистем или в неэффективном их взаимодействии.

#### 3. Оценка важности коренных причин.

Составьте список коренных причин, выявленных на предыдущем шаге. Оцените важность причин одним из методов выявления и обобщения мнений экспертов (Дельфи, суммы мест, парных сравнений, непосредственной оценки, последовательного сравнения).

Результаты представьте либо в виде таблицы, либо в виде текстового блока.

Сохраните проект с помощью команды меню File - Save.

## <span id="page-17-1"></span><span id="page-17-0"></span>Практическая работа № 4 «Постановка целей и поиск решений»

Цель работы: получить практические навыки в формировании иерархии целей и путей достижения целей, а также в оформлении результатов с использованием MS Visio.

### Самостоятельная работа

#### 1. Изучение теории.

Изучите методы постановки целей и выработки решений, в том числе методологии построения дерева целей, анализа иерархий. Литература: [1 (п.п. 3.1.2, 3.1.3, 3.3), 2 (п.п. 8.3, 9.3, 9.5), 3 (пп. 2.4.1, 2.4.5), 5 (глава 3), 7 (главы 1, 5)].

#### 2. Сбор информации о путях решения проблемы.

Соберите информацию о путях и способах решения проблем, выявленных в ходе выполнения предыдущей практической работы. Проанализируйте, как решаются подобные проблемы, возникающие в других системах, аналогичных исследуемой системе.

### Порядок выполнения работы

#### 1. Построение дерева иелей.

Сформулируйте глобальную цель, отталкиваясь от формулировки изначально поставленной проблемы. Например, если проблема состоит в неэффективности некоторого процесса, то целью является повышение эффективности данного процесса. Далее постройте дерево целей, последовательно декомпозируя сначала глобальную цель, затем цели второго уровня и т.д. При декомпозиции некоторой цели формулируются подцели, достижение которых обеспечивает достижение исходной цели. Нижний уровень составляют элементарные цели - достаточно конкретные задачи.

При формировании дерева целей можно использовать стандартные основания декомпозиции. В частности, для производственных систем может быть использована цепочка оснований: «конечные продукты» - «целеполагающие системы (акторы)» -«жизненный цикл производства» - «состав структурных элементов (ресурсов)» «управленческий цикл». Можно использовать последовательность, рекомендуемую в методе анализа иерархий (МАИ): «акторы» - «цели акторов» - «политики акторов» - «сценарии».

Полезно проанализировать дерево причин, построенное при выполнении предыдущей практической работы, т.к. структура дерева целей может во многом повторять структуру дерева причин (проблеме сопоставляется цель, а причине - подцель).

Например, если в дереве причин на втором уровне представлены следующие основные проблемы, выявленные в результате анализа окружения и системы в целом: "низкое качество продукции", "высокая себестоимость продукции", "снижение уровня продаж", то на втором уровне дерева целей могут быть представлены цели: "повысить качество продукции", "снизить себестоимость", "увеличить (стабилизировать) уровень продаж"..

Структура дерева целей необязательно должно полностью совпадать со структурой дерева причин, а формулировки целей - соответствовать формулировкам проблем. Отнеситесь творчески к этому процессу. Например, прежде чем решать, как повысить время выполнения некоторой функции или снизить ее себестоимость, нужно задуматься, так ли необходимо выполнение этой функции, возможно, ее стоит удалить или выполнять в составе другой функции, причем не всегда, а при определенных условиях. Используйте метод мозговой атаки для поиска путей достижения целей.

Представьте дерево целей в виде схемы с помощью MS Visio. Пример дерева приведен на рис. 4.1.

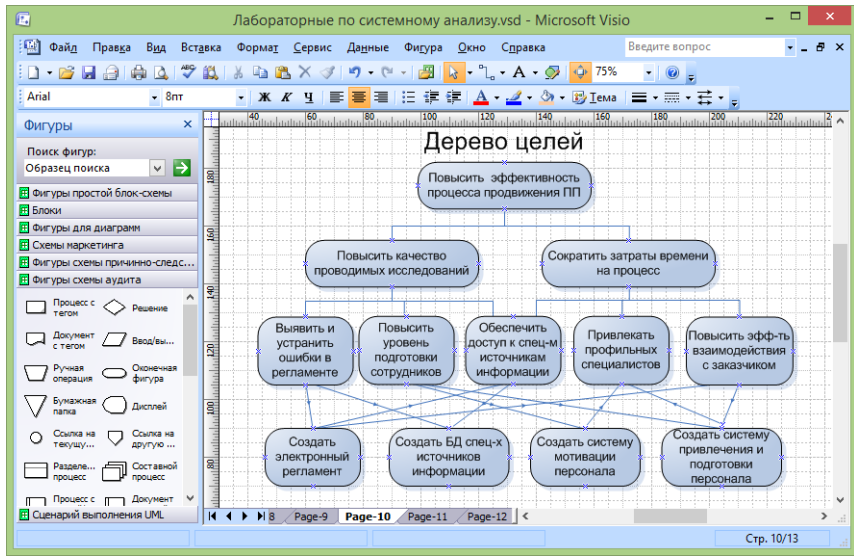

Рисунок 4.1 – Дерево целей

Для дальнейшей оценки целей по методу анализа иерархий (МАИ) необходимо, чтобы количество уровней для любой ветви дерева было одинаковым.

### *2. Построение матриц парных сравнений, определение локальных приоритетов*.

Постройте матрицы парных сравнений для дерева целей, сформированного на предыдущем шаге. Каждой совокупности подцелей, полученных в результате декомпозиции одной цели, соответствует одна матрица. Например, для иерархии, представленной на рис. 12.1, будут построены матрицы: для второго уровня - 1 матрица  $(2^*2)$ , для третьего уровня -2 матрицы (3\*3); для четвертого уровня – 5 матриц (2\*2). При построении матриц используйте относительную шкалу от 1 до 9 (чем выше степень превосходства, тем больше балл). Матрицы должны быть обратносимметричными, по диагонали должны стоять единицы.

Матрицу можно создать с помощью либо с помощью MS Excel. Пример матрицы приведен на рис. 4.2.

| 圓                                                                                                   |                                                                         | Лабораторные по системному анализу.vsd - Microsoft Visio |                    |                |                                              | ⊏<br>×                                            |
|----------------------------------------------------------------------------------------------------|-------------------------------------------------------------------------|----------------------------------------------------------|--------------------|----------------|----------------------------------------------|---------------------------------------------------|
| 嚠<br>Файл<br>Окно                                                                                   |                                                                         |                                                          |                    |                |                                              | $ E$ $x$                                          |
| $10 - 11 -$<br>ы<br>Ψ                                                                               |                                                                         |                                                          |                    |                |                                              |                                                   |
| Главная<br>Вставка                                                                                  | Разметка страницы                                                       | Формулы                                                  | Данные             | Рецензирование | Вид                                          | $\circledcirc$<br><b>Foxit PDF</b>                |
| ¥<br>Calibri<br>Ea<br>$K$ $K$                                                                       | $-112$<br>$4 - A$<br>≣                                                  | 帚<br>国、<br>璧<br>들                                        | Общий<br>$-$ % 000 | A              | <sup>2</sup> Вставить *<br>⇒ Удалить *<br>⊌⊤ | $\Sigma$ + $\frac{A}{9}$ <sup>-</sup> +<br>一 谷合 一 |
| Вставить<br>HH                                                                                      | 信禄                                                                      | $\mathcal{D}_{\mathcal{F}}$                              | $^{+0}_{00}$ + 00  | Стили          | ₩ Формат *<br>о.                             |                                                   |
| Буфер обмена Га<br>Шрифт                                                                            | Ҕ                                                                       | - Fa<br>Выравнивание                                     | 履<br>Число         |                | Ячейки                                       | Редактирование                                    |
| in<br>E1<br>۰.                                                                                      | $f_x$                                                                   |                                                          |                    |                |                                              |                                                   |
| $\mathbf{x}$<br>Фигуры                                                                              | 을                                                                       |                                                          | R                  |                | D                                            |                                                   |
| Поиск фигур:<br>⊢<br>$\vee$<br>Образец поиска                                                       | ra<br>Link                                                              |                                                          | Оппибки в          | Подготовка     | Специальные                                  |                                                   |
| <b>Е Фигуры простой блок-схемы</b>                                                                  |                                                                         |                                                          | регламенте         | сотрудников    | <b>ИСТОЧНИКИ</b>                             |                                                   |
| <b>Е Блоки</b>                                                                                      | $-160$<br>Bg <sup>111</sup><br>$\overline{a}$                           | Оппибки в<br>регламенте                                  | 1                  | 1/3            | 5                                            |                                                   |
| <b>П Фигуры для диаграмм</b><br><b>IF Схемы маркетинга</b><br><b>П.</b> Фигуры схемы причинно-следс | <b>REAL PROPERTY AND REAL PROPERTY AND A REAL PROPERTY.</b><br><b>M</b> | Подготовка<br>сотрудников                                | 3                  |                | 3                                            |                                                   |
| <b>F Фигуры схемы аудита</b>                                                                        | 3                                                                       |                                                          |                    |                |                                              |                                                   |
| Процесс с<br>Решение                                                                                | ber <sup>111</sup><br>e.                                                | Специальные<br>ИСТОЧНИКИ                                 | 1/5                | 1/3            |                                              |                                                   |
| v<br>TATOM<br><b>Е Сценарий выполнения UML</b>                                                      | 5<br>И<br>H.9                                                           | Page-10<br>Page-11                                       | $Pa$ $\le$         |                |                                              | $\rightarrow$<br>цÍ.                              |
|                                                                                                    |                                                                         |                                                          |                    |                | Стр. 12/13                                   |                                                   |

Рисунок 4.2 – Матрица парных сравнений

На основе каждой из построенных матриц парных сравнений формируются наборы локальных приоритетов, которые отражают относительную важность сравниваемых полнелей по отношению к вышестоящей нели.

Вектор локальных приоритетов можно получить, перемножая элементы в каждой строке и извлекая корни *n*-й степени, где  $n -$  число элементов. Полученный таким образом столбец чисел нормализуется делением каждого числа на сумму всех чисел. Например, на основе матрицы, представленной на рис. 4.2, получим следующие значения для каждой из строк матрицы: первая строка –  $\sqrt[3]{1\cdot(1/3)\cdot5} \approx 1,186$ , вторая строка –  $\sqrt[3]{3\cdot1\cdot3} \approx 2,08$ , третья строка –  $\sqrt[3]{(1/5)\cdot(1/3)\cdot 1} \approx 0.405$ .

Если теперь поделить каждую из полученных компонент на их сумму, равную 3.671, то получим следующие нормализованные приоритеты: «Ошибки в регламенте» - 0,323, «Подготовка сотрудников» – 0.567; «Специальные источники» – 0.11.

Вы можете посчитать локальные приоритеты с помощью калькулятора, либо с помощью MS Excel.

#### 3. Проверка согласованности матриц

Индекс согласованности обратносимметричной матрицы парных сравнений вычисляется по формуле:

$$
MC = (\lambda_{\text{max}} - n) / (n - 1),
$$

где  $n$  – размерность матрицы (число сравниваемых элементов),  $\lambda_{\text{max}}$  – наибольшее собственное значение матрицы.

Значение  $\lambda_{\text{max}}$  может быть вычислено следующим образом. Суммируется каждый столбец матрицы, затем сумма первого столбца умножается на величину первой компоненты нормализованного вектора приоритетов, сумма второго столбца - на вторую компоненту и т.д. затем полученные числа суммируются. Например, для матрицы, приведенной на рис. 4.2:

 $\lambda_{\text{max}} = ((1+3+0.2) \cdot 0.323 + (0.33+1+0.33) \cdot 0.567 + (5+3+1) \cdot 0.11) \approx 3.29$ 

 $MC = (3.29 - 3) / 2 = 0.145$ 

Чтобы судить о согласованности матрицы, нужно сравнить вычисленный ИС с индексом, вычисленным для абсолютно не согласованной матрицы, полученной при случайном выборе суждений. В таблице 4.1 приведены средние значения случайной согласованности для матриц различной размерности.

Таблица 4.1 - Индексы согласованности для случайных матриц разного порядка

| $\mathbf{r}$<br>матрицы<br>Размер | e |                |          |                |            |        |   |      |  |
|-----------------------------------|---|----------------|----------|----------------|------------|--------|---|------|--|
| ИСслуч                            |   | $\sim$<br>U.JO | $\Omega$ | $\sim$<br>1.14 | $\sim$<br> | $\sim$ | . | ر 4. |  |
|                                   |   |                |          |                |            |        |   |      |  |

Если разделить ИС на ИС<sub>случ</sub> для матрицы того же порядка, будет получено отношение согласованности (ОС). Для матрицы, приведенной на рис. 4.2, ОС = 0.145 / 0.58 = 0.25.

Величина ОС должна быть порядка 10% или менее, чтобы быть приемлемой. Несогласованные матрицы необходимо скорректировать. Так, поскольку для матрицы, приведенной на рис. 4.2, ОС составляет 25%, ее необходимо скорректировать.

Вы можете посчитать  $\lambda_{\text{max}}$ , ИС и ОС тремя способами – с помощью калькулятора или в MS Excel.

### 4. Вычисление глобальных приоритетов.

Локальные приоритеты пересчитываются с учетом приоритетов направляемых элементов (вышестоящих целей). Глобальные приоритеты рассчитываются, начиная со второго уровня вниз.

Локальные приоритеты целей второго уровня умножаются на приоритет глобальной цели. Однако, учитывая, что вес единственной цели самого верхнего уровня всегда равен единице, глобальные приоритеты целей второго уровня равны их локальным приоритетам.

Для определения глобального приоритета цели третьего уровня ее локальный приоритет «взвешивается», т.е. умножается на глобальный приоритет направляемого элемента (вышестоящей цели). Если направляемых элементов несколько, то находится сумма взвешенных приоритетов по всем направляемым элементам. Аналогичным образом определяются глобальные приоритеты целей следующего уровня. Процедура продолжается до самого нижнего уровня.

Вычислить глобальные приоритеты можно с помощью калькулятора, MS Excel или специализированных программ.

#### 5. Оформление результатов, выводы.

Отобразите на схеме дерева целей, построенной на шаге 1, вычисленные локальные и глобальные приоритеты. Локальные приоритеты помещайте возле линий, соединяющих блок с направляемым элементом (вышестоящей целью). Можете вписывать их как метки соединительных линий (метку можно выделить двойным щелчком на линии) или вставлять в виде текстовых блоков (можно использовать элемент Text block 8 pt трафарета Charting Shapes).

Глобальные приоритеты поместите возле блоков. Для того, чтобы локальные и глобальные приоритеты отличались, сделайте их разного цвета (можно изменить не только цвет текста, но и цвет фона).

Пример того, как должна выглядеть иерархия целей после того, как на ней отобразили локальные и глобальные приоритеты, приведен на рис. 4.3.

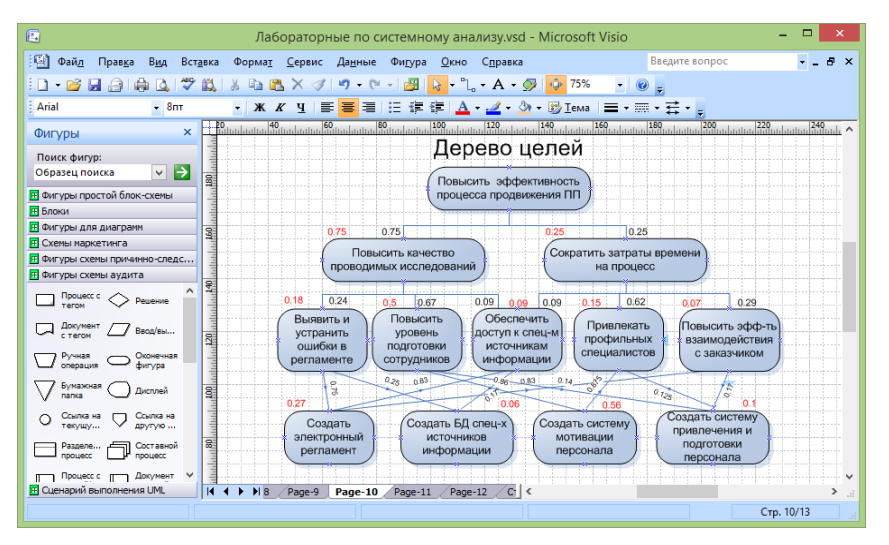

Рисунок 4.3 - Оформление результатов выявления приоритетов

По результатам сделайте выводы относительно того, по каким приоритетным направлениям должно идти устранение исходной проблемной ситуации. Можете подробнее описать наиболее приоритетные решения (задачи), размещенные на нижнем уровне дерева, каким образом они должны быть реализованы.

Сохраните проект с помощью команды меню File - Save.

## <span id="page-21-0"></span>Практическая работа № 5 «Выбор способов реализации решений»

Цель работы: получить практические навыки в генерировании и выборе вариантов реализации решений по совершенствованию системы, в моделировании и оценке послелствий реализации решений, а также в оформлении результатов с помощью MS Visio.

## Самостоятельная работа

### 1. Изучение теории.

Изучите методы генерирования и выбора вариантов реализации решений, в том числе метод морфологического анализа, эвристические приемы изобретательской деятельности, эвристические приемы реконструкции бизнеса, методы выявления и обобщения мнений экспертов.

Литература: [1 (п. 2.3.2, 2.4.2, 3.1.3), 2 (п. 7.2, 7.10), 4 (п.10.1, 10.6.3)].

#### 2. Сбор информации о вариантах достижения целей.

Соберите информацию о том, какими способами могут достигаться цели, поставленные на предыдущей практической работе, каковы критерии выбора вариантов, к каким последствиям может привести реализация решений.

#### Порядок выполнения работы

#### 1. Генерирование вариантов решения задач.

Составьте список приоритетных задач, решение которых обеспечит устранение исходной проблемной ситуации. Для этого выпишите подцели (задачи), представленные на нижнем уровне дерева целей, построенного на предыдущей практической работе. Если этих задач слишком много (например, более семи) оставьте в списке только задачи, имеющие наибольший глобальный приоритет.

Выберите очередную задачу из списка приоритетных задач. Сгенерируйте возможные альтернативные варианты ее решения. При этом используйте методы генерации альтернатив: мозговая атака, метод Дельфи, эвристические приемы (метод Повилейко), эвристические приемы реконструкции бизнеса (правила ESIA), морфологический анализ. Желательно использовать несколько методов (для разных задач).

Пример использования метода Повилейко. Данный метод может использоваться не только для проектирования технических изделий, но и для организационных систем. Рассмотрим для примера использование некоторых эвристических приемов для задачи "повысить эффективность лекционных занятий в вузе":

инверсия - "лекция наоборот". Студенты перед лекционным занятием изучают материал лекции по учебникам и на занятии сами по очерели читают лекцию:

динамизация - динамический пересмотр содержания курса лекций. Курс лекций начинается с собрания, на котором в результате совместного обсуждения преподавателями и студентами будет скорректировано содержание курса;

импульсация - чередование теории и примеров. После изложения теоретического материала (приблизительно 10 мин) приводятся разнообразные примеры применения теории, иллюстрации, даже шутки (5 минут).

Пример использования эвристических приемов реконструкции бизнеса (правил ESIA). Допустим, необходимо предложить варианты решения задачи "сократить время оформления заказа на изготовление шкафа-купе". Пример использования некоторых правил:

- "исключить" – вместо того, чтобы составлять сначала в офисе предварительный заказ, а затем, уже после выезда к клиенту и обмеров, заключать в офисе окончательный договор, сразу выезжать к клиенту по заявке, сделанной по телефону или E-mail, и на месте заключать договор;

- "упростить" – упростить создание дизайн-проекта за счет использования компьютерной программы 3d-моделирования;

- "объединить" – объединить работу дизайнера, обмерщика и приемщика заявки.

Пример использования метода морфологического анализа. Пусть требуется разработать варианты решения задачи "Создание информационной системы". Комбинируемыми признаками для проектируемой ИС могут быть: "наличие удаленного доступа", "язык программирования", "платформа", "тип СУБД" и т.д. Для каждого признака формируются варианты (возможные значения). Все признаки и значения помещаются в таблицу. Затем выберите два признака и составьте таблицу, в которой по строке расположены значения одного признака, по столбцу – другого (каждая ячейка представляет собой комбинацию значений признаков). Исключите худшие комбинации (пометьте соответствующие ячейки, например, знаком "-"). Оставшиеся комбинации скомбинируйте со значениями третьего признака и т.д. Когда будут перебраны все признаки, составьте перечень оставшихся комбинаций.

После того, как для всех приоритетных задач будут сгенерированы варианты их решения, составьте общий перечень задач и вариантов в виде таблицы (например, с помощью MS Excel). Пример таблицы приведен на рис. 5.1.

| 属                                                    |                       |                                                               | Microsoft Visio                  | ▭<br>×                                                                                                    |  |  |  |  |
|------------------------------------------------------|-----------------------|---------------------------------------------------------------|----------------------------------|----------------------------------------------------------------------------------------------------|--|--|--|--|
| Файл<br>Правка<br>Вид<br>Вставка                     |                       | Формат<br>Сервис<br>Данные                                    | Фигура<br>Окно                   | Введите вопрос<br>Справка                                                                                                    |  |  |  |  |
| ᢟ<br>$ \approx$ $\blacksquare$<br>۱D<br>LÕ.          | 良                     | $\bullet$<br>$\frac{1}{20}$<br>la.<br>圴<br>$\times$<br>$\lhd$ | 學<br>n<br>$\sim$<br>$\mathbf{k}$ | $\mathcal{L} \cdot A \cdot \mathcal{D}$<br>٠Ô<br>106%                                                                                                    |  |  |  |  |
| Arial<br>$-8nt$                                      |                       | $ \mathbb{X}$ $K$ $\mathbb{Y}$<br>圖                           |                                  | <mark> 事</mark>   目録録   <u>A・⊿・</u> &・炒Iewa  言・無・若・。                                                                                                    |  |  |  |  |
| 崓<br>Лабораторные по системному анализу.vsd          |                       |                                                               |                                  |                                                                                                    |  |  |  |  |
| ×<br>Фигуры                                          |                       |                                                               |                                  | <u>120 11 120 11 120 11 120 11 120 11 120 11 120 11 120 11 120 11 120 11 120 11 120 11 120 11 120 11 120 11 120 11 120 11 120 11 120 11 120 11 120 11 120 11 120 11 120 11 120 11 120 11 120 11 120 11 120 11 120 11 120 11 120 </u> |  |  |  |  |
| Поиск фигур:<br>∣→<br>Образец поиска<br>v            | S                     | задача                                                        | варианты                         | описание                                                                                                    |  |  |  |  |
| <b>П Фигуры простой блок-схемы</b><br><b>Е Блоки</b> | L <sub>40</sub>       | Создать                                                       | <b>B1. IDEFO</b>                 | Создание регламента в виде                                                                                                    |  |  |  |  |
| <b>П Фигуры для диаграмм</b>                         |                       | электронный                                                   |                                  | IDEF0-модели                                                                                                    |  |  |  |  |
| ж,<br>Диаграмма<br>Разделе<br>отрезок 2<br>процесса  | 951111                | регламент                                                     | В2. Календарный<br>график        | Регламент в виде диаграммы<br>Ганта в MS Excel                                                                                                    |  |  |  |  |
| Сравнение<br>Диаграмма<br>характер<br>разверты       | 021   110   110   111 |                                                               | ВЗ. Трэкинг задач                | Регламент на сайте для<br>трэкинга задач                                                                                                    |  |  |  |  |
| <b>Baronosox</b><br>Характе<br>×                     |                       | Создать                                                       | В1. Система                      | Бонусные баллы за раличные                                                                                                    |  |  |  |  |
| Заголовок<br>Сетка<br>столбца                        | agi I                 | систему<br>мотивации                                          | бонусов<br>В2. Рспределение      | достижения<br>Премия распределяется                                                                                                    |  |  |  |  |
| <b>ПЕТ</b> Схемы маркетинга                          |                       | персонала                                                     | премии                           | между участникми в                                                                                                    |  |  |  |  |
| <b>П Фигуры схемы причинно-следс</b>                 | 1111.90               |                                                               |                                  |                                                                                                    |  |  |  |  |
| <b>П Фигуры схемы аудита</b>                         | g                     |                                                               |                                  | соответствии с вкладом                                                                                                    |  |  |  |  |
| <b>F Сценарий выполнения UML</b>                     |                       |                                                               |                                  |                                                                                                    |  |  |  |  |
| <b>F Схема мозгового штурма</b>                      | $\overline{14}$       | $\blacktriangleright$ / Page-3                                | Page-4<br>Page-5<br>Page-6       | Page-7<br>$\epsilon$                                                                                                    |  |  |  |  |
|                                                      |                       |                                                               |                                  | Стр. 14/14                                                                                                    |  |  |  |  |

Рисунок 5.1 – Перечень сгенерированных вариантов решения задач

#### *2. Выбор оптимальных вариантов*

Выберите очередную задачу. Выберите метод выбора оптимального варианта и критерии выбора. Методы выбора:

- ранжирование. Каждый эксперт составляет индивидуальную ранжировку. Обобщенные ранги находятся методом суммы мест;

- парные сравнения. Можно использовать как матрицы парных сравнений с булевыми значениями, так и обратно симметричные матрицы с балльными значениями (используемые  $B$  MA $H$ ):

- непосредственная оценка. Выбирается шкала, например, 100-балльная, 10-балльная, 5балльная или действительные числа от 0 до 1. Каждый эксперт выставляет оценки. Обобщенные оценки могут определяться как с учетом компетентности экспертов (используются весовые коэффициенты), так и без учета (находится среднеарифметическое).

Можно оценивать по нескольким критериям, например, варианты можно оценивать по стоимости, по результативности, по простоте реализации и т.д. Для нахождения интегрированной оценки используйте методы свертки (аддитивной или мультипликативной) или метод идеальной точки.

Приведите в таблице оценки для различных вариантов и укажите оптимальный вариант (см. рис. 5.2).

| 囻                                                                                                    | <b>Microsoft Visio</b>                                                                                                    | $\Box$<br>$\times$                                                                           |
|----------------------------------------------------------------------------------------------------|----------------------------------------------------------------------------------------------------|----------------------------------------------------------------------------------------------|
| Файл<br>Вид<br>Вставка<br>Правка<br>飍<br><b>H</b> a<br>v<br>$\rightarrow$<br>Ià.<br>Arial<br>$-8nt$                                                                                                    | Сервис<br>Формат<br>Данные<br>Фигура<br>Окно<br>Справка<br>$\uparrow$ $A \cdot \mathcal{D}$ $\uparrow$ 106%<br>$6$<br>两<br><b>Ea</b><br>$17 -$<br>医<br>$\times$<br>$\mathcal{S}$<br>$\frac{1}{26}$<br>▼   Ж K Ч   国   国   国   田   伊   伊   <u>A</u> - ⊿ - ⑤ - 12 Ieмa   三 - 三 - 云 - <sub>日</sub>                                                                                                    | Введите вопрос                                                                               |
| 嘲<br>$\boldsymbol{\times}$<br>Фигуры<br>Поиск фигур:<br>$\vee$ $\rightarrow$<br>Образец поиска                                                                                                    | Лабораторные по системному анализу.vsd<br><sup>220</sup> 1: <sup>220</sup> 1: <sup>220</sup> 1: <sup>220</sup> 1: <sup>220</sup> 1: <sup>220</sup> 1: <sup>220</sup> 1: <sup>220</sup> 1: <sup>220</sup> 1: <sup>220</sup> 1: <sup>220</sup> 1: <sup>220</sup> 1: <sup>220</sup> 1: <sup>220</sup> 1: <sup>220</sup> 1: <sup>220</sup> 1: <sup>220</sup> 1:<br>задача<br>варианты<br><b>SST</b> 177 | $\Box$<br>$-$<br>оценка<br>описание<br>ONT.<br>вариант                                       |
| <b>П</b> Фигуры простой блок-схемы<br><b>П</b> Блоки<br><b>П Фигуры для диаграмм</b><br>Pazzene<br>Диаграмма<br>noouecca<br>Сравнение<br>Диаграмма<br>разверты.<br>характер                                                                                        | THE PARTIES OF A 2014 1999 THE PARTIES<br>B1. IDEFO<br>Создать<br>IDEF0-модели<br>электронный<br>регламент<br>В2. Календарный<br>Ганта в MS Excel<br>график<br>Регламент на сайте для<br>ВЗ. Трэкинг задач<br>трэкинга задач                                                                                                    | 0.75<br>Создание регламента в виде<br>0.4<br>Регламент в виде диаграммы<br><b>B3</b><br>0.85 |
| Заголовок<br>Характе<br><b>CTDOKW</b><br><b>Baronosox</b><br>Сетка<br>cromous<br>$\checkmark$<br><b>П Схемы маркетинга</b><br>4 Фигуры схемы причинно-следс<br><b>П Фигуры схемы аудита</b><br><b>F Сценарий выполнения UML</b><br><b>Е Схема мозгового штурма</b> | В1. Система<br>Создать<br>oor Int<br>бонусов<br>систему<br>достижения<br>мотивации<br>В2. Рспределение<br>Премия распределяется<br>персонала<br>между участникми в<br>премии<br>соответствии с вкладом<br><b>KI 4</b><br>$\mathbf{H}$<br>Page-7<br>Page-3<br>Page-5<br>$\overline{\phantom{a}}$<br>Page-4<br>Page-6                                                                                 | 0.65<br>Бонусные баллы за раличные<br>0.7<br>B <sub>2</sub>                                  |
|                                                                                                    |                                                                                                    | Стр. 14/14                                                                                   |

Рисунок 5.2 - Оценки вариантов решения задач

Даже если предложенные варианты решения альтернативные, задач  $He$ a взаимодополняющие, оценки вариантов необходимы для установления приоритета в их реализации при ограниченных ресурсах.

#### 3. Построение модели усовершенствованной системы

Проанализируйте, как изменится модель проблемосодержащей системы "как есть", построенная на практической работе № 2 (см. рис. 2.3), после внедрения выбранных на предыдущем шаге вариантов совершенствования системы.

Постройте модель системы "как должно быть", взяв за основу модель "как есть". Внесите изменения на диаграммы взаимосвязи подсистем. Примеры изменений:

- изменение структурных элементов подсистем (средств деятельности, регламента деятельности, исполнителей). Например, вместо картотеки используется база данных;

- изменение взаимодействия подсистем. Например, вместо документа в бумажном виде осуществляется передача электронного документа;

исключение (замена, объединение) подсистем. Например, операция составления предварительного заказа исключается.

Укажите с помощью примечаний (фигура Annotation трафарета Basic Flowchart основная блок-схема), что изменилось. Пример диаграммы взаимосвязей подсистем усовершенствованной системы приведен на рис. 5.3.

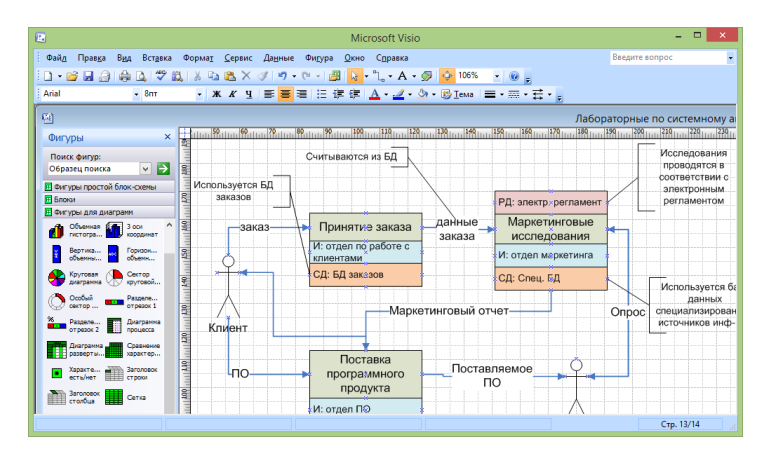

Рисунок 5.3 - Диаграмма взаимосвязей подсистем усовершенствованной системы

#### 4. Прогноз состояния системы после реализации принятых решений

Необходимо спрогнозировать, как изменится состояние подсистем после реализации принятых решений. Используйте показатели, с помощью которых вы анализировали существующее состояние подсистем на шаге 4 практической работы № 2 (см. рис. 2.4). Можете использовать не все показатели, а только те, которые изменятся. Создайте новую таблицу. Скопируйте в нее значения показателей из таблицы с результатами анализа существующего состояния (см. рис. 2.4) и добавьте столбцы, содержащие новые значения, которые будут достигнуты после реализации решений. Пример таблицы приведен на рис.  $5.4.$ 

Можно добавить пояснения, за счет чего будут достигнуты новые улучшенные значения показателей. Пояснения можно представить в виде текстового блока или поместить в таблицу (добавить столбец).

| 属                                                                       |                                                                                                    | Microsoft Visio                     |                                         |                 |                                                          |                   |                  | $\Box$         | $\times$ |
|-------------------------------------------------------------------------|----------------------------------------------------------------------------------------------------|-------------------------------------|-----------------------------------------|-----------------|----------------------------------------------------------|-------------------|------------------|----------------|----------|
| Файл<br>Вставка<br>Правка<br>Вид                                        | Формат<br>Сервис<br>Данные                                                                                           | Окно<br>Справка<br>Фигура           |                                         |                 |                                                          | Введите вопрос    |                  |                |          |
| $\tilde{v}$<br>cн<br>ם ו<br>Q.<br>a<br>$\star$                          | 飍<br>X<br>in.<br>œ<br>$\bullet$                                                                                      | 占<br>PL +<br>÷                      | <sup>n</sup> <sub>。</sub> - A - 少 ゆ 75% |                 | $\bullet$<br>$\circledcirc$                              |                   |                  |                |          |
| Arial<br>$-8nt$                                                         | $\bullet$ <b>X</b> $K$ <b>4</b><br>目                                                                                 |                                     |                                         |                 | $\equiv \cdot \equiv \cdot \not\equiv \cdot \varepsilon$ |                   |                  |                |          |
| 画                                                                       |                                                                                                    |                                     |                                         |                 |                                                          |                   |                  | Лабораторные г |          |
| $\mathbf{x}$<br>Фигуры                                                  | 20 mm and 10 mm 160 mm and 100 mm 120 mm and 120 mm and 120 mm and 140 mm and 150 mm and 150 mm and 1220 mm and<br>â |                                     |                                         |                 |                                                          |                   |                  |                |          |
| Поиск фигур:<br>$\vee$ $\rightarrow$<br>Образец поиска                  |                                                                                                    | Состояние подсистем                 |                                         |                 |                                                          |                   |                  |                |          |
| <b>ПР</b> Фигуры простой блок-схемы                                     | 星<br>Подсистема                                                                                                    | Показатель                          |                                         | Значения "было" |                                                          |                   | Значения "будет" |                |          |
| <b>ПЕ</b> Блоки<br><b>ПЕ Фигуры для диаграмм</b>                        |                                                                                                    | <b>времени</b>                      | min                                     | max             | сред                                                     | min               | max              | сред.          |          |
| 6. 3 con<br>Объемная<br>кровдинат<br>гистогра                           | Принятие заказа<br>led <sub>in th</sub> e                                                                            | Время обслужи.<br>вания 1 клиента   | 40 мин. 2 часа 1 час                    |                 |                                                          | 10<br><b>MI/H</b> | 40<br>МИН        | 20<br>МИН      |          |
| Горизон<br>Вертика<br>объемн<br>объемии                                 | dillion.                                                                                                    | Время от приема<br>заявки до начала | 1 день                                  | 15<br>дней      | 5 дней                                                   | п<br>день         | 7 дней 3 дня     |                |          |
| Сектор<br>Круговая<br>круговой<br>диаграмма                             | adant <sup>40</sup>                                                                                                  | исследованиий                       |                                         |                 |                                                          |                   |                  |                |          |
| Особый<br>Pasnene<br>отрезок 1<br>сектор                                | Ē<br>Маркетинговые<br>исследования                                                                                   | Время<br>предварительных            | 7 дней                                  | 15<br>дней      | 10 дней                                                  | 3 дня             | 10<br>дней       | 5 дней         |          |
| Passene<br>Диаграмма<br><b>STAR</b><br>otherox <sub>2</sub><br>процесса | delimina RP                                                                                                    | исследований                        |                                         |                 |                                                          |                   |                  |                |          |
| Сравнение<br>Диаграмма<br>₩<br>характер<br>разверты.                    |                                                                                                    | Время<br>исследования               | 5 дней                                  | 14<br>дней      | 10 дней                                                  | <b>3 дня</b>      | 10<br>дней       | 5 дней         |          |
| <b>Baronosox</b><br>Характе<br>o<br>есть/нет<br><b>CT DOKW</b>          | distribution <sup>200</sup>                                                                                          | конкурентов                         |                                         |                 |                                                          |                   |                  |                |          |
| Заголовок<br>Сетка<br>croofus                                           | 8                                                                                                    |                                     |                                         |                 |                                                          |                   |                  |                |          |
|                                                                         |                                                                                                    |                                     |                                         |                 |                                                          |                   | Стр. 11/14       |                |          |

Рисунок 5.4 - Описание существующего и будущего состояний подсистем

С учетом всех изменений спрогнозируйте, как изменится состояние всей системы в целом. Сделайте выводы, будут ли решены основные проблемы, выявленные при выполнении практической работы № 1 (на основе анализа требований акторов, сравнительного и ретроспективного анализа). Выводы поместите в текстовый блок или представьте в виде таблицы. В выводах для каждой из основных проблем должно быть указано, как и за счет чего она будет решена.

Сделайте также вывод о степени решения изначальной глобальной проблемы после реализации принятых решений.

Сохраните проект с помощью команды меню File - Save.

## <span id="page-25-0"></span>Практическая работа № 6 «Разработка организационного обеспечения»

Цель работы: получить практические навыки в разработке организационного обеспечения выполнения мероприятий по совершенствованию систем, а также в представлении организационной диаграммы с помощью MS Visio.

#### Самостоятельная работа

#### 1. Изучение теории.

Изучите понятие структуры организации, типы организационных структур, методы анализа и проектирования оргструктур.

Литература: [1 (п. 5.2), 3 (п. 4.3), 6 (п. 7), 7 (глава 7)].

## 2. Сбор информации об организационных аспектах реализации решений по совершенствованию системы.

Соберите информацию о том, какие специалисты необходимы для реализации решений, выработанных на предыдущей практической работе. Изучите организационные структуры, используемые для решения подобных задач по совершенствованию аналогичных систем.

#### Порядок выполнения работы

#### 1. Построение организационной структуры проблемосодержащей системы.

Проанализируйте структурную модель проблемосодержащей системы, построенную в ходе выполнения практической работы № 2 (см. рис. 2.1, 2.2, 2.3) и модель усовершенствованной системы, построенную в ходе выполнения предыдущей практической работы (см. рис. 5.3). Составьте список исполнителей (сотрудников, подразделений организации), участвующих в деятельности системы. Можно дополнить список исполнителей сотрудниками (подразделениями), не представленными в модели системы.

Определите тип организационной структуры управления деятельностью системы функциональная (линейно-функциональная), дивизиональная, матричная структура. Как правило, для малых и средних организаций применяется функционально ориентированная структура с выделением подразделений по производственным функциям (например, снабжение, производство, хранение и транспортировка, сбыт, хозяйственная деятельность, финансово-экономическая, учет кадров и т.д.). Для крупных организаций применяется дивизиональная структура с выделением автономных центров по территориальному признаку (филиалов) или по продуктовому признаку (например, дочерних предприятий, выпускающих конкретный вид продукции). Структура самих автономных центров может быть функционально ориентированной. Матричная структура применяется, как правило, научно-исследовательскими или проектными институтами, конструкторскими бюро, т.к.

предполагает помимо функциональных подразделений формирование временных проектных подразделений, включающих сотрудников из разных функциональных подразделений, объединенных для участия в проекте.

Сгруппируйте исполнителей в низовые подразделения – отделы, лаборатории, цехи, участки, бригады, команды. Признаки группировки (департаментализации) определяйте в соответствии с выбранным типом оргструктуры. Сопоставьте каждой группе исполнителей соответствующего менеджера (например, заведующего отделом, начальника цеха, бригадира), который будет управлять деятельностью группы. В свою очередь группы низового уровня могут быть сгруппированы в более крупные подразделения, которым также сопоставлены менеджеры более высокого уровня (например, заместитель директора по снабжению, главный механик, заведующий складским хозяйством, заведующий департамента сбыта и т.д.). Во главе всей организации должен находиться первый руководитель (директор, президент). Таким образом, Вы должны построить иерархическую структуру, элементами которой являются сотрудники (менеджеры, исполнители), а связями – отношения подчиненности.

В MS Visio организационную диаграмму можно создавать вручную или с помощью мастера Organization Chart Wizard. Для создания организационной диаграммы вручную используется шаблон Organization Chart. Этот шаблон можно открыть, выбрав команду File - New - Choose Drawing Type, в открывшемся одноименном окне диалога щелкнув левой кнопкой мыши по разделу Organization Chart и в разделе Template выбрав соответствующий шаблон. После загрузки шаблона откроется чистый рабочий лист, набор трафаретов и панель инструментов Organization Chart. Основным трафаретом для работы с организационной диаграммой является трафарет Organization Chart Shapes.

Этот трафарет содержит все необходимые элементы организационной диаграммы. Главным элементом диаграммы, характеризующим ее вершину, является фигура Executive. При помещении ее на лист откроется информационное окно, в котором будет показано, как выполняется соединение между зависимыми элементами диаграммы. Теперь для присоединения следующего элемента достаточно поместить его фигуру на уже существующий элемент, от которого он должен зависеть, и Visio автоматически создаст необходимую связь, и разместит его в соответствующем месте листа. Все основные фигуры, характеризующие элементы диаграммы, имеют свои особенности в формате и способе соединения.

Особо нужно подчеркнуть, что при создании организационной диаграммы работа пользователя минимальна. Например, если вам нужно добавить новый элемент, то вы его просто вставляете, а Visio автоматически перераспределит уже существующие элементы по листу так, чтобы картина получалась наиболее удобной для просмотра. Однако это не исключает возможности вручную перемещать элементы, установленные автоматически. Вид соединения элементов диаграммы можно изменить, выбрав команду Organization Chart - Arrange Subordinates и в открывшемся окне диалога выбрав необходимый вид соединения. Пример простейшей организационной диаграммы представлен на рис. 6.1.

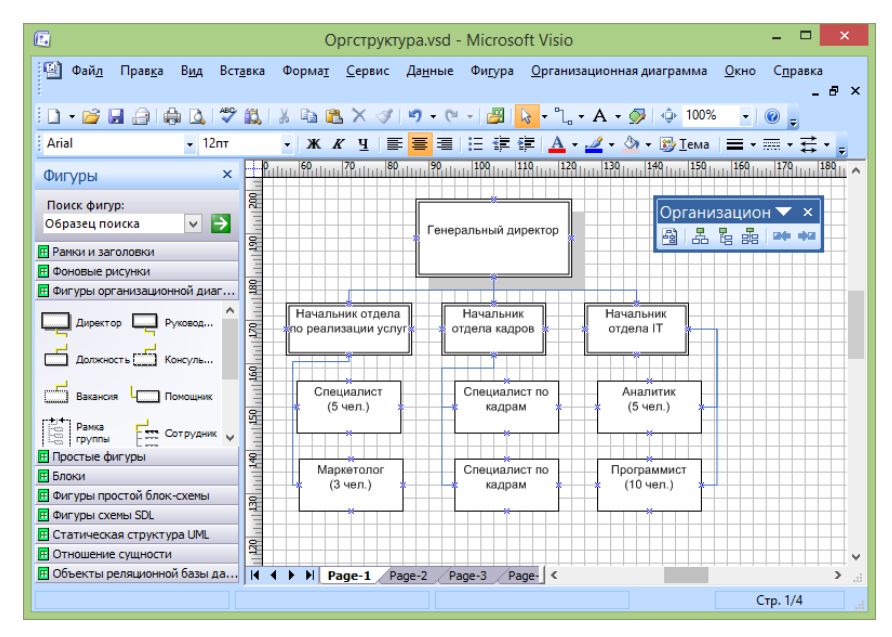

Рисунок 6.1 - Организационная диаграмма

Все элементы организационной диаграммы содержат в себе горизонтальную черту, предназначенную для разделения имени элемента и краткой информации о нем. При вводе эти данные должны разделяться символом абзаца, то есть нажатием клавиши Enter. Конечно, при вводе информации ее можно разбить и на большее число абзацев, однако только первый абзац всегда помещается над чертой. В случае если разделительная линия не нужна, нужно выделить соответствующий элемент, шелкнуть правой кнопкой мыши и в контекстном меню выбрать команду Hide Divider Line. Для отображения скрытой линии выполняется та же процедура, только в контекстном меню выбирается команда Show Divider Line.

Для сложных соединений, когда необходимо присоединить несколько элементов одного типа, можно использовать специальный мастер Multiple shapes, который входит в трафарет Organization Chart Shapes. Он вставляется в лист, как обычный элемент диаграммы, однако после этого открывается окно диалога, внутри которого в списке Shape можно выбрать тип элемента, а в поле счетчика Number of shapes указать их количество. Кроме элементов, отвечающих за построение организационной диаграммы, в трафарете Organization Chart Shapes имеется мастер Title/Date, позволяющий вставить заголовки диаграмм. Этот мастер содержит встроенный макрос для автоматической вставки текущей даты в текстовый блок фигуры.

Для оптимизации размещения данных в Visio имеется ряд инструментов, позволяющих, например, изменить порядок расположения элементов в диаграмме или изменить сам вид элементов.

расположение элементов в Изменить диаграмме можно при помощи панели инструментов Organization Chart. В левой части панели расположены инструменты, влияющие на общее построение диаграммы, а в правой - на построение только одного уровня. Эти же возможности можно реализовать в меню Organization Chart с помощью команд Auto-Arrange Shapes, Arrange Subordinates, Move Subordinates (Left/Up или Right/Down). Для изменения порядка нужно выделить тот элемент диаграммы, от которого зависят элементы, порядок которых нужно изменить, и на панели инструментов в соответствующем раскрывающемся списке выбрать необходимый инструмент.

Можно изменить вид элемента - преобразовать его к иному типу или изменить его формат (цвет, толщину линий и т. д.). Такое изменение может касаться как отдельных элементов, так и всей организационной диаграммы. Чтобы изменить представление сразу всей диаграммы, выберите команду Organization Chart - Options. В открывшемся окне диалога укажите необходимые параметры. Например, чтобы изменить вид рамки элемента, выберите соответствующий пункт в раскрывающемся списке Org chat theme, а для изменения размера в полях Width и Height введите новые значения.

Чтобы преобразовать элемент к другому типу, необходимо выделить его и выбрать команду Organization Chart - Change Position Type. В открывшемся окне диалога в списке выберите нужный тип элемента и нажмите кнопку OK. При изменении формата фигуры (толщины линий или их типа, цвета) используются точно такие же инструменты, как и при форматировании обычных фигур.

## *2. Определение участников проекта по совершенствованию системы.*

Просмотрите список задач по устранению проблемной ситуации и выбранных вариантов решения этих задач, составленный на предыдущей практической работе (см. рис. 6.2). Для каждой задачи (и выбранного варианта) определите, кто будет участвовать в ее решении. Участниками могут быть как сотрудники, представленные на организационной диаграмме, построенной на предыдущем шаге, так и сторонние специалисты, привлекаемые на договорной основе.

Составьте таблицу, в которой по строкам указаны решаемые задачи (и варианты их решения), по столбцам - участники решения задач. В ячейках таблицы укажите роль соответствующего участника в решении задачи. Таблицу можно создать с помощью элементов трафарета Charting Shapes, или вставить таблицу Excel.

Пример таблицы с описанием обязанностей участников проекта по совершенствованию системы, созданной средствами Excel, приведен на рис. 6.2

| $\square$                                                  |                                                                                                    |                                                                                 | Opгструктура.vsd - Microsoft Visio |                          |                         |                       | ×                                                                                               |
|------------------------------------------------------------|----------------------------------------------------------------------------------------------------|---------------------------------------------------------------------------------|------------------------------------|--------------------------|-------------------------|-----------------------|-------------------------------------------------------------------------------------------------|
| 画<br>Файл<br>Окно                                          |                                                                                                    |                                                                                 |                                    |                          |                         |                       | $ F$ $\times$                                                                                   |
| $\Box$ り・い・)<br>$\overline{\phantom{a}}$                   |                                                                                                    |                                                                                 |                                    |                          |                         |                       |                                                                                                 |
|                                                            |                                                                                                    |                                                                                 |                                    |                          |                         |                       | $\odot$                                                                                         |
| Главная<br>Вставка                                         |                                                                                                    | Разметка страницы<br>Формулы                                                    | Данные                             | Рецензирование           | <b>Foxit PDF</b><br>Вид |                       |                                                                                                 |
| ¥<br>Calibri                                               | 11                                                                                                    | s<br>8<br>Общий                                                                 | Ai                                 | В Вставить               | Σ,<br>Æ                 |                       |                                                                                                 |
| Ga<br>$*$ $*$ $*$                                          | $A^{\dagger}$ $A^{\dagger}$                                                                                                    | 國<br>■国∗                                                                        | $-$ % 000                          | ⇒ Удалить -              | $\overline{3}$          | Найти и               |                                                                                                 |
| Вставить<br>$\otimes$<br>⊞ ∗                               |                                                                                                    | $^{+6}$<br>$\frac{1}{2}$ <sup>00</sup><br>律<br>理<br>$\mathcal{D}_{\mathcal{F}}$ | Стили                              | №1 Формат -              | Сортировка<br>Q-        | и фильтр - выделить - |                                                                                                 |
| Буфер обмена Б<br>Шрифт                                    | - 15                                                                                                    | Выравнивание Б<br>Число                                                         | Ts.                                | Ячейки                   | Редактирование          |                       |                                                                                                 |
| A1<br>۰                                                    | $f_x$                                                                                                    | Задача (вариант)                                                                |                                    |                          |                         |                       |                                                                                                 |
| $\mathbf{x}$<br>Фигуры                                     |                                                                                                    |                                                                                 |                                    |                          |                         |                       | $150$ <sub>1111</sub> $160$ <sub>1111</sub> $170$ <sub>1111</sub> $180$ <sub>11111</sub> $\sim$ |
|                                                            |                                                                                                    | A                                                                               | B                                  | C                        | $\mathsf{D}$            | F                     | F                                                                                               |
| Поиск фигур:                                               | 90                                                                                                    |                                                                                 |                                    |                          | Участники               |                       |                                                                                                 |
| ∣→<br>$\vee$<br>Образец поиска                             |                                                                                                    |                                                                                 | Специалист                         |                          |                         |                       |                                                                                                 |
| <b>F</b> Рамки и заголовки                                 |                                                                                                    | Задача (вариант)                                                                | отдела                             |                          | Аналитик                | Програм-              | Специалист                                                                                      |
| <b>F ФОНОВЫЕ DИСУНКИ</b>                                   |                                                                                                    |                                                                                 | реализации                         | Маркетолог               | отдела IT               | МИСТ                  | по кадрам                                                                                       |
| F Фигуры организационной диаг                              | $\overline{2}$                                                                                                    |                                                                                 | <b>УСЛУГ</b>                       |                          |                         |                       |                                                                                                 |
| <b>Простые фигуры</b>                                      |                                                                                                    | Создать электронный                                                             | Описание                           | Описание                 |                         | Создание              |                                                                                                 |
| <b>F</b> Блоки                                             |                                                                                                    |                                                                                 |                                    |                          |                         |                       |                                                                                                 |
| <b>Е Фигуры простой блок-схемы</b>                         |                                                                                                    | регламент (трэкинг                                                              | регламента                         | регламента               | Разработка              | электрон-             |                                                                                                 |
| F Фигуры схемы SDL                                         |                                                                                                    | задач)                                                                          | реализации                         | маркетинг.               | регламентов             | ного                  |                                                                                                 |
| F Статическая структура UML<br><b>В Отношение сущности</b> | $\overline{3}$                                                                                                    |                                                                                 | <b>УСЛУГ</b>                       | исслед-ний               |                         | регламента            |                                                                                                 |
| F Объекты реляционной базы да                              | $\label{eq:11} \begin{array}{l} \text{P1}_{11} & \text{P2}_{12} \\ \text{P3}_{11} & \text{P4}_{12} \\ \text{P4}_{11} & \text{P5}_{12} \\ \text{P5}_{12} & \text{P5}_{12} \\ \text{P6}_{13} & \text{P6}_{14} \\ \text{P7}_{14} & \text{P8}_{15} \\ \text{P8}_{16} & \text{P8}_{16} \\ \text{P9}_{17} & \text{P9}_{16} \\ \text{P10}_{18} & \text{P9}_{16} \\ \text{P11}_{18} & \text{P9}_{16} \\ \text{$ | Создать систему                                                                 | Разработка                         |                          |                         |                       | Определе-                                                                                       |
|                                                            |                                                                                                    | мотивации                                                                       | критериев                          |                          |                         |                       | ние квали-                                                                                      |
| <b>Сущность</b><br>Отноше                                  | 昂                                                                                                    | персонала                                                                       |                                    |                          |                         |                       | фикацион-                                                                                       |
| Родител                                                    |                                                                                                    | (распределения                                                                  | оценки                             |                          |                         |                       | ных требова-                                                                                    |
| TA00012                                                    | ßT                                                                                                    | премии)                                                                         | работы                             |                          |                         |                       | ний                                                                                             |
| Категория<br>$Q$ Kateroove $E$<br>$\checkmark$             | и                                                                                                    | ы<br>Page-1<br>Page-2<br>Page-3                                                 | Page-4                             | $\overline{\phantom{a}}$ |                         |                       |                                                                                                 |
|                                                            |                                                                                                    |                                                                                 |                                    |                          |                         |                       | Стр. 4/4                                                                                        |

Рисунок 6.2 – Описание обязанностей участников проекта по совершенствованию системы

#### *3. Построение организационной структуры проблемо-разрешающей системы.*

Постройте организационную структуру для управления реализацией выбранных вариантов решения задач по совершенствованию системы. Структура должна быть построена по типу программно-целевых структур, т.е. содержать временные команды, созданные для решения конкретной задачи (целевой программы мероприятий). В команду могут входить сотрудники разных подразделений, а также сторонние специалисты. Состав команд определяется на основе таблицы, построенной на предыдущем шаге (см. рис. 14.2).

Возглавлять каждую команду должен менеджер, ответственный за решение соответствующей задачи - один из менеджеров существующей системы управления. Можно сгруппировать команды в более крупные подразделения, которым также будут сопоставлены менеджеры более высокого уровня. Весь проект по совершенствованию системы должен возглавлять руководитель проекта - также один из менеджеров (желательно, чтобы это был менеджер высшего звена).

Постройте с помощью средств MS Visio организационную диаграмму для управления проектом по совершенствованию системы. Пример диаграммы приведен на рис. 6.3.

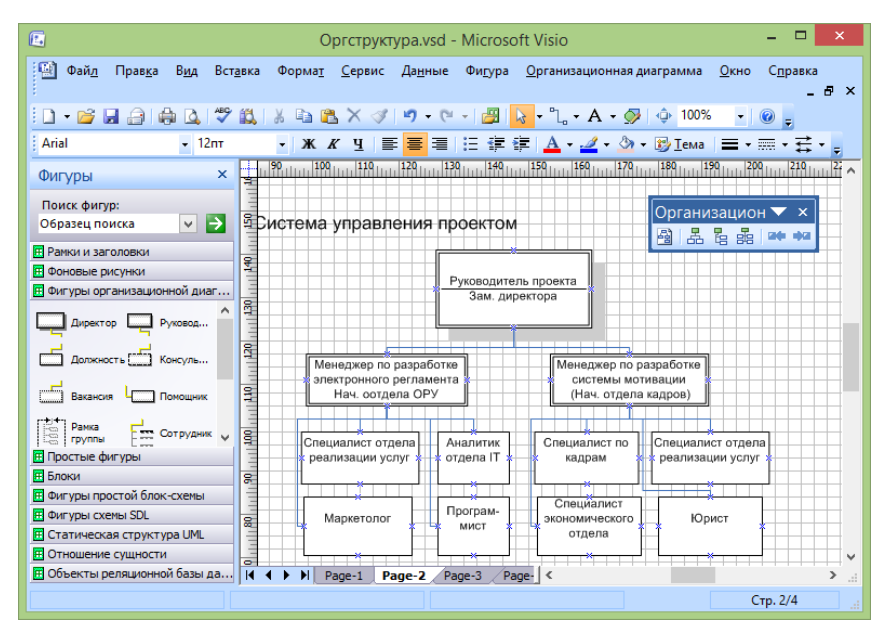

Рисунок 6.3 – Организационная диаграмма управления проектом

## <span id="page-29-0"></span>*Практическая работа № 7 «Разработка информационного обеспечения»*

**Цель работы:** получить практические навыки в разработке информационного обеспечения выполнения мероприятий по совершенствованию систем, представлении структуры информационных ресурсов с помощью MS Visio.

## **Самостоятельная работа**

#### *1. Изучение теории.*

Изучите понятие и виды информационных ресурсов, жизненный цикл управления информационными ресурсами, методы организации, анализа и проектирования хранилища информационных ресурсов.

Литература: [1 (п. 5.3), 6 (п. 8), 7 (глава 8)].

*2. Сбор информации об информационных ресурсах, необходимых для реализации решений по совершенствованию системы.*

Соберите информацию о том, какие информационные ресурсы (ИР) необходимы для реализации решений, выработанных в ходе выполнения практической работы №5. Определите содержание ИР, вид, форму представления, источник получения, периодичность обновления и другие характеристики.

#### Порядок выполнения работы

#### 1. Формирование структуры знаний.

Проанализируйте структурную модель проблемосодержащей системы, построенную в ходе выполнения практической работы № 2 (см. рис. 2.1, 2.2, 2.3) и модель усовершенствованной системы, построенную в ходе выполнения практической работы № 5 (см. рис. 5.3). Составьте список информационных ресурсов, используемых в деятельности системы. В модели системы информационные ресурсы представлены в виде регламента деятельности (РД), в виде входных данных, в виде выходных документов и т.д.

Сгруппируйте знания по категориям. Знания могут группироваться по следующим категориям (основаниям декомпозиции):

- объектам, которые они описывают (знания о технологии, знания о метоликах, знания о нормативно-правовых актах и т.д.);

- степени распространения (общедоступные знания, корпоративные знания, личностные знания и т.д.);

- источникам получения и форме представления (публикации в периодической печати, публикации в Интернете, книги, базы данных, и т.д.).

Постройте иерархию знаний (не менее трех уровней). В иерархии могут быть использованы различные основания декомпозиции. Например, на верхнем уровне Вы декомпозируете знания по объектам, которые они описывают, затем используете основание декомпозиции по степени распространения знаний, а затем - по источникам получения знаний. Одно и то же основание декомпозиции может использоваться несколько раз в одной иерархии. Можно построить иерархию на основе только одного основания, примененного несколько раз.

Создайте в Visio структурную диаграмму информационных ресурсов. Для этого можете воспользоваться трафаретом Blocks. Пример иерархии информационных ресурсов, построенной с помощью элементов данного трафарета, приведен на рис. 7.1.

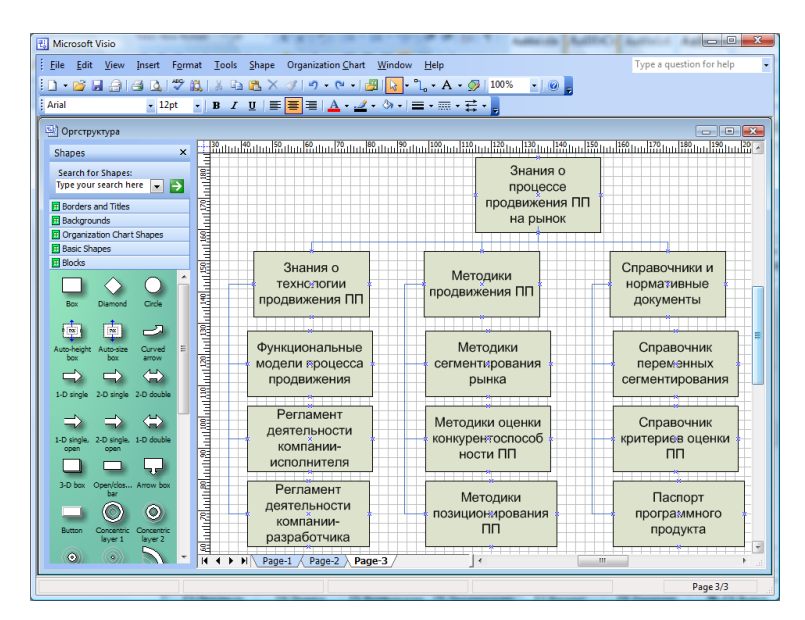

Рисунок 7.1 - Иерархия информационных ресурсов

Можете с помощью примечаний указать, какие признаки структуризации (основания декомпозиции) вы использовали при построении иерархии.

#### 2. Определение ИР, необходимых для решения задач по совершенствованию системы

Просмотрите список задач по устранению проблемной ситуации и выбранных вариантов решения этих задач, составленный при выполнении практической работы № 4 (см. рис. 4.2). Для каждой задачи определите информационные ресурсы, которые необходимы для реализации выбранного варианта решения задачи или являются результатом решения. Это могут быть как уже используемые ИР, представленные на схеме ИР (рис. 7.1), так и новые ресурсы. Для новых информационных ресурсов, определите, к каким категориям они относятся.

Добавьте новые ИР в диаграмму информационных ресурсов, построенную на предыдущем шаге. При этом учитывайте категории добавляемых ИР. Можете ввести новые категории и добавить новые ветви в дерево ИР.

Выделите каким-нибудь цветом все информационные ресурсы (и вновь добавленные, и старые), используемые для решения задач по совершенствованию системы или являющиеся результатом решения этих задач.

#### 3. Описание информационных ресурсов.

Создайте шаблон описания информационных ресурсов, т.е. перечень атрибутов, характеризующих любой информационный ресурс. Примеры атрибутов:

- содержание ресурса (что он описывает);

- вид ресурса:
- форма представления (документ, картотека, база данных и др.);
- источник получения;
- пользователи информации (кто использует ресурс);
- периодичность обновления;
- важность (ценность информации);
- интенсивность использования ресурса.

Можете помимо обобщенного шаблона для описания любого ИР ввести несколько специализированных шаблонов для описания более узких классов ИР. В этом случае иерархию наследования шаблонов (классов) можно представить, например, в виде диаграммы классов UML или ER-диаграммы (для построения этих видов диаграмм в Visio имеются соответствующие трафареты).

Выберите несколько информационных ресурсов (не менее пяти), используемых для решения задач по совершенствованию системы. Создайте их описание на основе введенных шаблонов, присвоив атрибутам конкретные значения.

Результат можно представить в виде таблицы. Таблицу можно создать с помощью элементов трафарета Charting Shapes, или вставить таблицу Excel.

Дополнительно Вы можете создать онтологию знаний, описав основные понятия в исследуемой предметной области и их взаимосвязи. Для этого можете использовать трафареты Visio, предназначенные для построения моделей данных.

## <span id="page-32-1"></span><span id="page-32-0"></span>*Практическая работа № 8 «Математическое описание объектов управления»*

**Цель работы:** получить практические навыки в разработке математического описания объектов управления (ОУ): в пространстве состояний, передаточные функции ОУ, частотные и временные характеристики ОУ.

**Самостоятельная работа:** изучите основные характеристики непрерывных линейных систем автоматического управления (САУ) и их математическое описание.

Литература: [8 (глава 2)].

#### **Порядок выполнения работы**

#### *1. Описание объекта управления*

Объект управления (ОУ) описывается линейным дифференциальным уравнением третьего порядка:

$$
T_1 \frac{\mathrm{d}^3 y}{\mathrm{d}t^3} + T_2 \frac{\mathrm{d}^2 y}{\mathrm{d}t^2} + T_3 \frac{\mathrm{d}y}{\mathrm{d}t} + y = kx \,. \tag{8.1}
$$

#### *2. Разработать по уравнению (8.1)*

- математическое описание ОУ в пространстве состояний (в форме Коши);
- передаточную функцию ОУ;
- частотные характеристики (амплитудную (АЧХ), фазовую (ФЧХ), логарифмические (ЛЧХ)) ОУ;
- переходную и импульсную переходную (весовую) функции ОУ.

Конкретные численные значения параметров уравнения (8.1) выдаются индивидуально каждому аспиранту.

#### *3. Начертить графики переходных и частотных характеристик ОУ.*

#### *4. Составление отчета*

В отчет должны войти: математическое описание объекта управления: уравнения состояния ОУ в форме Коши, передаточная функция, частотные и временные характеристики ОУ.

## <span id="page-32-2"></span>*Практическая работа № 9 «Устойчивость линейных стационарных систем»*

**Цель работы:** получить практические навыки в исследовании устойчивость линейных стационарных систем автоматического управления как непрерывных, так и дискретных.

**Самостоятельная работа:** изучите основные теоремы об устойчивости и неустойчивости, основные критерии устойчивости систем автоматического управления (САУ).

Литература: [8 (главы 3 и 5)].

**Порядок выполнения работы**

#### 1. Описание системы управления

Разомкнутая система описывается уравнением вида

$$
T_1 \frac{\mathrm{d}^3 y}{\mathrm{d}t^3} + T_2 \frac{\mathrm{d}^2 y}{\mathrm{d}t^2} + T_3 \frac{\mathrm{d}y}{\mathrm{d}t} + y = kx \,. \tag{9.1}
$$

В контур управления ОУ включена ЭВМ, период дискретности  $T_n$  задан.

## 2. Требуется по уравнению (9.1)

- определить устойчивость и запас устойчивости разомкнутой и замкнутой непрерывной части системы (ОУ) по критериям:
	- Рауса-Гурвица,
	- Михайлова.
	- Найквиста:
- найти z-передаточную функцию разомкнутой и замкнутой дискретной системы.

Конкретные численные значения параметров уравнения (9.1) и периода дискретности  $T_{\scriptscriptstyle{\rm m}}$  выдаются индивидуально каждому аспиранту.

#### 1. Составление отчета

В отчет должны войти: условия устойчивости и запасов устойчивости разомкнутой и замкнутой непрерывной части системы (9.1) по критериям: Рауса-Гурвица, Михайлова, Найквиста; формулы для z-передаточную функцию разомкнутой и замкнутой дискретной системы.

## <span id="page-33-0"></span>Практическая работа № 10 «Задачи оптимального управления»

Цель работы: получить практические навыки решения задач оптимального управления.

#### Самостоятельная работа:

1. Изучите понятия управляемого процесса, оптимального управления, математические модели задач оптимального управления.

2. Проведите сравнительный анализ метода динамического программирования и принципа максимума. В чем достоинства и недостатки обоих методов? Что такое синтез управления?

Литература: [8 (глава 6)].

#### Порядок выполнения работы

#### 1. Описание задачи оптимального управления

Возмущенное движение объекта управления описывается уравнением:

$$
\frac{dx_i}{dt} = \sum_{j=1}^{2} a_{ij} x_j + b_i u \, ; \, i = 1, 2 \, . \tag{10.1}
$$

Граничные условия:  $x_1(0) = 0$ ,  $x_2(0) = 3$ ,  $u(0) = 1$ ,  $x_1(\infty) = 0$ ,  $x_2(\infty) = 0$ ,  $u(\infty) = 0$ . Требуется определить управление  $u(t)$ , которое минимизирует функционал:

$$
I(u) = \int_{0}^{\infty} \left\{ k_1 x_1^2(t) + k_2 x_2^2(t) + k_3 u^2 \right\} dt.
$$
 (10.2)

На величину управления  $u(t)$  ограничений не накладывается, однако критерий качества пропорционален расходу энергии устройства управления (УУ).

## 2. Требуется осуществить в общем виде вывод системы уравнений для расчета управляющих воздействий.

Для численного расчета данное задание конкретизируется для одной переменной, т.е. уравнение (10.1) имеет вид

$$
\frac{\mathrm{d}x_1}{\mathrm{d}t} = a_{11}x_1 + b_1u.
$$

Граничные условия:  $x_1(0) = 0$ ,  $x_1(\infty) = 0$ ,  $u(0) = 1$ . Функционал (10.2) имеет вид

$$
I(u) = \int_{0}^{\infty} \left\{ k_1 x_1^2(t) + k_3 u^2 \right\} dt.
$$

Для конкретных численных значений параметров требуется определить численное значение управляющего воздействия. Конкретные численные значения параметров выдаются индивидуально каждому аспиранту.

#### 3. Составление отчета

В отчет должны войти: вывод системы уравнений для расчета управляющих воздействий и расчет численное значение управляющего воздействия.

## <span id="page-34-0"></span>Организация самостоятельной работы аспирантов

## <span id="page-34-1"></span>Самостоятельная работа аспирантов при выполнении практических работ

Самостоятельная работа при подготовке к выполнению практических работ регламентирована выше и состоит, в основном, в изучении теоретического материала, необходимого для проведения практической работы. На практических занятиях проводится также собеседование по следующим вопросам:

1. Системы и закономерности их функционирования и развития.

- $\overline{2}$ Молели систем: статические, динамические, концептуальные, топологические, формализованные (процедуры формализации моделей систем), информационные, логико-лингвистические, семантические, теоретико-множественные и др.
- 3. Классификация систем. Естественные, концептуальные и искусственные, простые и сложные, целенаправленные, целеполагающие, активные и пассивные, стабильные и развивающиеся системы.
- 4. Постановка задач принятия решений. Классификация задач принятия решений. Этапы решения задач.
- 5. Экспертные процедуры. Задачи оценивания. Алгоритм экспертизы. Методы получения экспертной информации. Шкалы измерений, методы экспертных измерений. Методы экспертов, характеристики экспертов. Методы обработки экспертной опроса информации, оценка компетентности экспертов, оценка согласованности мнений экспертов.
- 6. Качественные методы принятия решений (вербальный анализ). Принятие решений в условиях неопределенности.
- 7. Статистические модели принятия решений. Методы глобального критерия. Критерии Бернулли-Лапласа, Байеса-Лапласа, Гермейера, максиминный (Вальда). минимаксного риска Сэвиджа, Гурвица, Ходжеса-Лемана и др.
- 8. Модели и методы принятия решений при нечеткой информации. Нечеткие множества. Основные определения и операции над нечеткими множествами. Нечеткое моделирование.
- 9. Постановки задач на основе различных принципов оптимальности.
- 10. Игра как модель конфликтной ситуации. Классификация игр. Матричные, кооперативные и дифференциальные игры.
- 11. Основные задачи теории управления: стабилизация, слежение, программное управление, оптимальное управление, экстремальное регулирование.
- 12. .Классификация систем управления. Структуры систем управления: разомкнутые системы, системы с обратной связью, комбинированные системы.
- 13. Понятие об устойчивости систем управления. Устойчивость по Ляпунову, асимптотическая, экспоненциальная устойчивость. Устойчивость по первому приближению. Функции Ляпунова. Теоремы об устойчивости и неустойчивости. Устойчивость линейных стационарных систем. Критерии Ляпунова, Льенара—Шипара, Гурвица, Михайлова.
- 14. Качество процессов управления в линейных динамических системах. Показатели качества переходных процессов. Методы оценки качества. Коррекция систем управления.
- 15. Классификация дискретных систем автоматического управления. Уравнения импульсных систем во временной области. Разомкнутые системы. Описание импульсного элемента. Импульсная характеристика приведенной непрерывной части. Замкнутые системы. Уравнения разомкнутых и замкнутых импульсных систем относительно решетчатых функций. Дискретные системы. ZET-преобразование решетчатых функций и его свойства.
- 16. Адаптивные системы стабилизации: метод скоростного градиента, метод целевых неравенств. Управление в условиях неопределенности. Позитивные динамические системы: основные определения и свойства, стабилизация позитивных систем при неопределенности. Аналитическое конструирование. Идентификация динамических систем.

## *Тестовые задания*

<span id="page-35-0"></span>Для оценки степени сформированности и уровня освоения закрепленной за дисциплиной компетенции используются следующие оценочные тестовые задания:

#### **Тестовый вопрос № 1 с вариантами ответов:**

Классификация систем по степени организованности предложена ...

- a) В.В. Налимовым
- b) Г. Саймоном
- c) А. Ньюэллом
- d) В.Н. Волковой

## **Тестовый вопрос № 2 с вариантами ответов:**

Закон «необходимого разнообразия» предложен ...

- a) Л. фон Берталанфи
- b) Г. Саймоном
- c) А. Ньюэллом
- d) У.Р. Эшби

### **Тестовый вопрос № 3 с вариантами ответов:**

Закономерность эквифинальности систем впервые предложена ...

- a) Г. Саймоном
- b) А. Ньюэллом
- c) У.Р. Эшби
- d) Л. фон Берталанфи

## **Тестовый вопрос № 4 с вариантами ответов:**

Расчленение целей на каждом уровне иерархии должно быть соразмерным, а выделенные части логически независимыми - число уровней иерархии и число компонентов в каждом узле должно соответствовать числу ...

a) В.В. Налимова

- b) Г. Саймона
- c) У.Р. Эшби
- d) А.Н. Колмогорова

### **Тестовый вопрос № 5 с вариантами ответов:**

Основная особенность самоорганизующихся систем с активными элементами - это способность противостоять

... тенденциям, способность адаптироваться к изменяющимся условиям, преобразуя при необходимости свою структуру.

a) негэнтропийным

b) организационным

c) энтропийным

### **Тестовый вопрос № 6 с вариантами ответов:**

Закономерность иерархичности или иерархической упорядоченности была в числе первых закономерностей теории систем, которые выделил и исследовал ...

- a) Г. Саймон
- b) А. Ньюэлл
- c) У.Р. Эшби
- d) Л. фон Берталанфи

### **Тестовый вопрос № 7 с вариантами ответов:**

Закономерность "коммуникативность " составляет основу определения системы ..., которое утверждает, что система не изолирована от других систем, она связана множеством коммуникаций со средой.

a) Ф.И. Перегудова и Ф.П. Тарасенко

- b) В.Н. Сагатовского
- c) В.Н. Садовского и Э.Г. Юдина

## **Тестовый вопрос № 8 с вариантами ответов:**

Метод «Дельфи» или метод «дельфийского оракула» был предложен ... как альтернативная процедура при проведении мозговой атаки.

- a) Г. Саймоном
- b) А. Ньюэллом
- c) У.Р. Эшби
- d) Л. Хелмером

#### **Тестовый вопрос № 9 с вариантами ответов:**

Метод решающих матриц, как средство стратифицированного представления проблемы с большой неопределенностью на подпроблемы и получения оценок снизу вверх, предложил

a) А. Ньюэлл b) У.Р. Эшби

c) Д.А. Поспелов

d) Г.С. Поспелов

#### **Тестовый вопрос № 10 с вариантами ответов:**

Методы морфологического анализа сложных проблем были разработаны ...

a) Г. Саймоном

b) А. Ньюэллом

c) У.Р. Эшби

d) Ф. Цвикки

#### **Тестовый вопрос № 11 с вариантами ответов:**

Классификация методов формализованного представления систем впервые предложена

...

...

a) В.Н. Волковой

b) Д.А. Поспеловым

c) Г.С. Поспеловым

d) Ф.Е. Темниковым

#### **Тестовый вопрос № 12 с вариантами ответов:**

Методы математического программирования (линейного и др.) впервые предложены ....

a) Ф.Е. Темниковым

b) Д.А. Поспеловым

c) Г.С. Поспеловым

d) Л.В. Канторовичем

#### **Тестовый вопрос № 13 с вариантами ответов:**

Методика системного анализа, базирующаяся на двойственном определение системы, использует определение системы ...

a) Ф.И. Перегудова и Ф.П. Тарасенко

b) В.Н. Сагатовского

c) В.Н. Садовского и Э.Г. Юдина

d) С.И. Уёмова

#### **Тестовый вопрос № 14 с вариантами ответов:**

Методика системного анализа, основанная на концепции системы, учитывающей среду и целеполагание, использует определение системы ...

a) Ф.И. Перегудова и Ф.П. Тарасенко

b) С.И. Уёмова

c) В.Н. Садовского и Э.Г. Юдина

d) В.Н. Сагатовского

#### **Тестовый вопрос № 15 с вариантами ответов:**

Методика системного анализа, основанная на концепции системы, учитывающей среду и целеполагание, разработана в ...

a) Вене

b) Москве

c) Женеве

d) Томске

#### **Тестовый вопрос № 16 с вариантами ответов:**

Важность системных исследований подчеркивается тем фактом, что еще с 1973 г. в ... существует Международный институт прикладного системного анализа, работающий над глобальными и межнациональными проблемами.

a) Берлине

b) Москве

c) Женеве

d) Вене

#### **Тестовый вопрос № 17 с вариантами ответов:**

Объясните соотношение понятий «оптимизация» и «адаптация»?

Соотношение понятий «оптимизация» и «адаптация» в теории управления состоит в следующем: ...

a) эти понятия являются синонимами

b) понятие «оптимизация» является более общим по сравнению с понятием «адаптация»

c) понятие «адаптация» является более общим по сравнению с понятием «оптимизация»

d) понятия «адаптация» и «оптимизация» соотносятся также как понятия «цель» и «средство»

#### **Тестовый вопрос № 18 с вариантами ответов:**

Интеллектуальные системы управления (ИСУ) . Принципиальное отличие ИСУ от других типов САУ состоит в следующем: ...

a) ИСУ обладают искусственным интеллектом

b) ИСУ обладают свойством «интеллектуальности в малом»

c) ИСУ обладают свойством «интеллектуальности в большом»

d) внешняя среда для ИСУ является не только источником возмущений, но и источником информации

#### **Тестовый вопрос № 19 с вариантами ответов:**

В ТАУ нередко возникают задачи о нахождении в некотором смысле наивыгоднейшего (оптимального) режима работы того или иного устройства. С математической точки зрения в таких задачах обычно требуется найти экстремум (максимум или минимум) некоторой величины при каких-нибудь ограничениях. ... первым понял общий характер данных задач управления.

- a) Л.С. Понтрягин
- b) Р. Беллман
- c) Л.И. Розоноэр
- d) А.А. Фельдбаум

#### **Тестовый вопрос № 20 с вариантами ответов:**

Синтез систем с минимальными потерями управления получил название ...

a) конструирования экстремальных регуляторов

b) конструирования оптимальных регуляторов

c) конструирования адаптивных регуляторов

d) аналитического конструирования регуляторов

## **Литература**

- <span id="page-39-0"></span>1. Силич В.А., Силич М.П. Теория систем и системный анализ: учебное пособие. – Томск: Изд-во Томского политехнического ун-та, 2011. – 276 с.
- 2. Перегудов Ф.И., Тарасенко Ф.П. Основы системного анализа: Учеб. 3-е изд. Томск: Изд-во НТЛ, 2001. – 396 с.
- 3. Анфилатов В.С., Емельянов А.А., Кукушкин А.А. Системный анализ в управлении: Учебное пособие для вузов / ред. А.А. Емельянов - М. : Финансы и статистика, 2002. – 368 с.
- 4. Андерсен Бьёрн. Бизнес-процессы. Инструменты совершенствования /Пер. с англ. С.В. Ариничева /Науч. ред. Ю.П. Адлер. - М.: РИА «Стандарты и качество», 2003. – 272 с.
- 5. Саати Т., Кернс К. Аналитическое планирование. Организация систем: Пер. с англ. М.: Радио и связь, 1991. – 224 с.
- 6. Антонов А.В. Системный анализ: Учебник для вузов / А. В. Антонов. 2-е изд., стереотип. – М. : Высшая школа, 2006. – 452 с.
- 7. Кориков А. М. Теория систем и системный анализ: учеб. пособие / А. М. Кориков, С. Н. Павлов.– Томск : Томск. гос. ун-т систем управления и радиоэлектроники, 2007. – 343 с.

8. Кориков, А. М. Основы теории управления: Учебное пособие для вузов / А. М.

Кориков; 2-е изд. – Томск: Издательство научно-технической литературы, 2002. – 392 с.